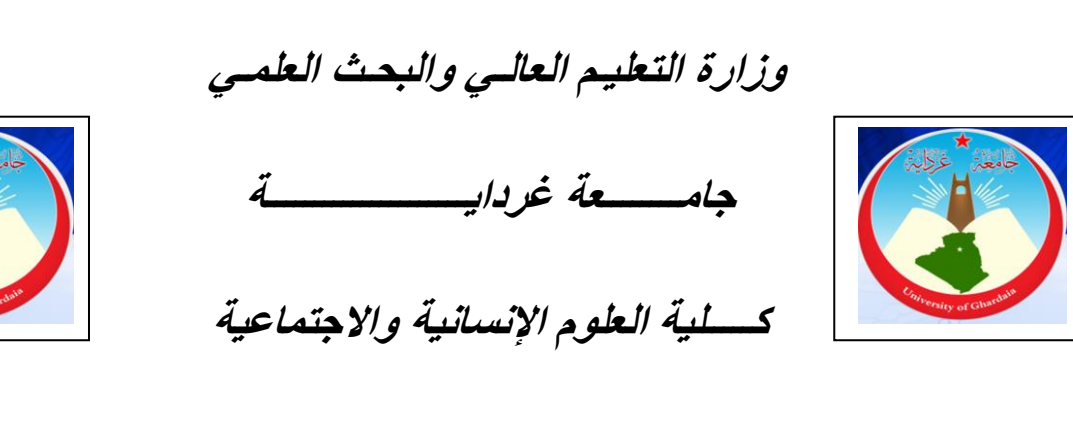

**الجمهورية الجزائرية الديمقراطية الشعبية**

**قسم علم االجتماع والديموغرافيا**

**مطبوعة بيداغوجية:**

SPSS zali y which die de gda

**موجهة للسنة الثانية علم االجتماع تنظيم وعمل** 

**السداسي األول**

**من إعداد الدكتور: محمد طويل**

**الرتبة: محاضر أ**

**السنة الجامعية: 8102/8102**

## **- برنامج مطبوعة دروس مقياسSPSS:**

#### **تمهيد:**

**المحور األول : مدخل عام حول برنامجSPSS.**

**المحور الثاني: أهمية توظيف المفاهيم اإلحصائية.**

**المحور الثالث: تصنيف المتغيرات حسب طبيعتها و حاجات البحث والقياس اإلحصائي. المحور الرابع: األسس اإلحصائية لقياس المتغيرات وفقا لمبادئ برنامجSPSS. المحور الخامس: التعريف بأوامر برنامجSPSS و كيفية معالجة البيانات.**

- **-1 التعريف بأوامر برنامجSPSS**
- **-2المراحل الكبرى لمعالجة البيانات عن طريق برنامجSPSS.**
- **المحور السادس :نموذج تطبيقي عملي حول استمارة نموذجية عامة.**
	- **-1 كيفية إدخال البيانات في** برنامجSPSS
		- **-2 تطبيقات حول اإلحصاء الوصفي:**
	- **- بناء الجداول البسيطة ووصف تكراراتها- بياناتها.**

**-بناء الجداول المركبة ووصف بياناتها.**

#### **خاتمة.**

**تمهيد:** بما أف اإلحصاء ضروري لكؿ فرد وباحث اجتماعي يريد اضفاء الصبغة الرياضية على بحثه ويريد الوصول إلى النتائج الموضوعية أو الاقتراب منها، فمن الأجدر الإلمام والاطلاع على أدوات وأساليب المعالجة الإليكترونية والتحليلات الإحصائية الحديثة كما هو الحال بالنسبة لبرنامج SPSS ، هذا الأخير الموجه في شكل مجموعة الرزم الإحصائية المبرمجة للعلوم الاجتماعية، والتي تعتمد على الإحصاء للكشف عن العلاقات بين المتغيرات الاجتماعية المتعددة وكذا خصائصها السوسيومترية والسيكومترية، وباستخدام هذه الوسيلة الإحصائية في العلوم الإجتماعية يتمكن الباحث الإجتماعي من استعاب المفاهيم المرتبطة بالإحصاء الوصفي والإحصاء الاستدلالي أو التحليلي، وفهم المفاهيم المرتبطة أيضا بالمجتمع اإلحصائي والعينة اإلحصائية والمتغيرات و أنواعيا والمقاييس اإلحصائية المناسبة و أنواعها. إلى جانب كفية ادخال البيانات وكيفية معالجتها وتحليل قرائتها وتفسيرها احصائيا.

ولما كانت بنية برنامج SPSS مبرمجة عمى بنية اإلحصاء المعمؽ والمنيجية المعمقة، كاف لمها الدور الفاعل في تطوير العلوم الاجتماعية ومن ذلك علم الاجتماع كما أنها قدمت للباحثين في هذا المجال برهانا تجريبيا من خلال المقاييس المختلفة، التي تساعد على التحقق من صحة الفرضيات أو التنبؤ بها أو رفضها أو عدم رفضها، ويمكن حتى تقديم اضافة لنظريات معينة أو نقدىا.

ونظرا لحاجة الباحثين الملحة وبخاصة في علم الاجتماع لاستخدام الأساليب الإحصائية المبرمجة في برنامج SPSS ، من ناحية والصعوبات التي يواجهونها في ذلك، ثم الوقوع في فخ التقصير العلمي والأخطاء الشائعة من ناحية أخرى. ونظرا للطلبيات المتكررة من طرف طلبة الماستر ودكتوراه لكتابة مطبوعة في هذا الشأن، وبحكم ميلي الشخصبي لماهو احصائي، تخصصي في الديموغرافيا وخبراتي البحثية الميدانية، جميع ىذه األسباب وغيرىا مما شجعني على تطبيق هذا البرنامج منذ الماجستير إلى يومنا هذا، و تدريسي لهذا

المقياس جنبا إلى جنب مع مقياس الإحصاء والمنهجية لسنوات عديدة وتوضيح في كل سنة تطبيقيا العلاقة البينية التي تجمع بين المبادئ التي يقوم عليها البرنامج و الإحصاء و المنهجية والمتغيرات الإجتماعية، وهذا إلى جانب الدورات التكوينية التي قمت بها للطلبة والأساتذة في جامعات جزائرية وأجنبية لبرنامج SPSS.

على هذا الأساس أرى من الأهمية بماكان وضع هذه المطبوعة بين أيدي الباحثين الجامعييف لتأكيد النقاط اآلتية:

- تأكيد أىمية تطبيؽ اإلحصاء وفقا لبرنامج SPSS بالنسبة لمختمؼ شعب العموـ الاجتماعية عامة وشعبة علم الاجتماع والديموغرافيا بشكل خاص، كون التوجه العام في الدراسات وبخاصة السوسيولوجية الكبلسيكية والحديثة يرتكز عمى المقاربة الكمية والمنيج الكمي أو الإحصائي –ولا أكون مبالغ إذا ما قلت أن كل الدراسات في حقل علم االجتماع والديموغرافيا باتت تعتمد األساليب اإلحصائية ما عدا بعض الدراسات النظرية والمونوغرافية التي تعد على الأسابع.

والتكميم في البحوث الاجتماعية، مع العلم أنه يمكن تطبيق بعض أساليب المعالجة تشجيع الباحثيف غير المتخصصيف في اإلحصاء عمى اعتماد أساليب المعالجة االحصائية الإحصائية حتى بالنسبة لغير المتخصصين في مجال الإحصاء وحتى لغير المتخصصين في الإعلام الآلي (وبالطبع مع امتلاك المبادئ العامة الأولية في هذا الشأن) ، لأن العبرة في استكشاف خبايا موضوع الدراسة من خلال المعالجة الشخصية للبيانات من طرف الباحث نفسه، ثم أجرأت التحليلات المختلفة لاحقا.

– الأخطاء الشائعة التي باتت ترتكب في حقل البحث الاجتماعي، إما من خلال التطبيقات غير المقصودة أو حتى المقصودة أحينا أي تعنيف تطبيق المقاييس الاحصائية وتوظيفها في غير محلها على كل المستويات من الليسانس حتى دكتوراه، ولعل الأخطاء الشائعة التي لاحظناها في مناقشات اطروحات الدكتوراه في مختلف التخصصات خير دليل على نقص الاهتمام من طرف الباحثين بهذا الجانب القاعدي الذي يعتبر في رأينا قاعدة لإقلاع البحث C'est la piste de decolage de recherche scientifique . العممي وبخاصة في ميدان العلوم الاجتماعية بما فيها علم الاجتماع.

**المحور األول : مدخل عام حول برنامج SPSS:**

باعتبار برنامج SPSS برنامجا مبرمج كعلبة سوداء ما يقدمه له الباحث بشكل صائب يرده صائب وما يقدمه الباحث بشكل خاطئ يرده خاطئ. وباعتبار البحث العلمي خطوات منظمة تسير بشكل متسلسل بدءا بفكرة البحث، ثم طبيعة البحث( موضوع البحث وفرضياته)، ثم العينة وعددها، ثم المنهج المتبع، ثم أدوات البحث لجمع البيانات، ثم تحليل البيانات وفقا لأساليب احصائية مناسبة وأخيرا اتخاذ القرارات المناسبة ايضا. يمكن القول أن جميع هذه العناصر تشكل ما يسمى بالبروتكول البحثLe Protocol de recherche فأي خطأ يخل بإحداها سيأثر حتما على اعتماد أساليب إحصائية غير مناسبة ومعالجة احصائية خاطئة، ومن ثم نتائج بحثية خاطئة، ولا تستجيب لأهداف البحث و تكون بعيدة كل البعد عن الموضوعية، وبعبارة أخرى فإن هناك ارتباطا وثيقا بين العناصر المنهجية و االختبارات والمقاييس االحصائية وطبيعة موضوعات الدراسة وطبيعة الفرضيات المطروحة وطبيعة العينات المختارة للدراسة.

وللإشارة فإن تراكم الأخطاء الشائعة في جميع هذه المراحل البحثية بات أمرا جليا في بحوث العلوم الاجتماعية وبشكل خاص علم الاجتماع، الأمر الذي يمكن مرده إلى إعادة إنتاج نفس المواضيع المدروسة وإعادة إنتاج نفس الأخطاء المرتكبة والمكررة بوعي أو بغير وع*ي*، من طرف الباحثين، وبشكل أكثر أسفا على المستوى الطرح المنهجوي للمواضيع المدروسة(ضبط المواضيع وتحديدها عنوانها) ، نوع فرضياتها وكيفيه صياغتها ودون مراعاة كيفية المعالجة في اطار مضموف المقاييس اإلحصائية وبرنامج SPSS. وىذا ناهيك عن الأخطاء اللغوية والمنطقية التي ترتكب على مستوى توظيف أدوات الربط ما بين المتغيرات ببعضها البعض من حيث التقديم والتأخير وحتى معنى الأداة نفسها.

– ولهذه السبب قبل البدء في توضيح المعالجة الاحصائية بواسطة البرنامج، سنقدم ضمن ىذه المطبوعة توضيحات خاصة بالعبلقة البينية: منيجية – احصاء و برنامجSPSS، وبمعنى آخر توضيح الأسس المنهجية والإحصائية لقياس الفرضيات حسب طبيعتها، والمتغيرات حسب طبيعتها وبالطبع في العلوم الاجتماعية، مع تحديد بعض الأخطاء الشائعة وتصويب ما يمكن تصويبه منهاكما يلي:

ا**لمحور الأول: أهميــة توظيـف المفــاهيم الإحصــائية: مـن** الأهمية بمكان على الباحث أن يكون ملما بالمفاهيم الإحصـائية الأساسية التي تتيح لـه فهم أسـاليب التعامل مع برنامج SPSS بكل إرياحية، تتمحور هذه المفاهيم المفتاحية في نوع الإحصاء المستخدم، طبيعة المتغيرات ومستويات قياسها ، طبيعة الفرضيات المقترحة، طبيعة العينات وعددىا ،األساليب اإلحصائية المناسبة .

الإ**حصـاء: تع**نـي كلمـة إحصـاء كل مـاهو رق*مـي* أوعددي بمعنـي رياضـي، توظف لعدة أغراض كإحصاء السكان ومعرفة خصائصهم، و يمثل الإحصاء فرعا من فروع الرياضيات، وهو علم قادر على النتبؤ بمستقبل الظواهر، ولعل أهم ما يفيد الإحصـاء الباحث في مجال العلـوم الاجتماعيــة هـو تتـوع وظائفــه مــابين الوصــف والتقسـير والتتبؤ (الإحصــاء الوصــفي والإحصــاء الإسـتدلالـي) أي مــايتعلق بأســاليب جمــع البيانــات ســواءا كـانـت كميــة أو كيفيــة، تنظيمها وعرضها جدوليا وبيانيا، ثم تحليلها وإجراء القياسات اللازمة لمها، ودراسة العلاقات بـين المتغيـرات والمقارنــات بـين العينــات فيمــا بينهـا وفــي الأخيـر الإسـندلال بـهـا واسـنقرئها نتائجها واتخاذ القرارات المناسبة لها. وفي هذا الصدد يمكن نتاول أنواع الإحصاء في البحث الإجتمـاعي بنـاء علـى وظيفتين هـامتين (الوصـف، التفسير)، هـاتين الـوظيفتين تتبثـق عن

المراحل البحثية والمنهجية التي يتبعها الباحث الإجتماعي بدء بتحديد طبيعة الموضوعات المدروسة أو المشكلة محل الدراسة، ثم نوعية البيانات كمايلي:

**-1 اةح ا من حيث التوظيم البحثي حسب طبيعة الموضووعات المدروسوة**: يمكن تصنيف الإحصاء حسب طبيعة الموضوعات المدروسة أو المشكلة محل الدراسة إلى: —**الإحصاع الوصفي:** يوظف لإحصاء الوصفي لأجل جمع البيانات، تنظيم البيانات<br>وتبوبها، عرض البيانات في جداول ورسومات بيانية، تحليل البيانات وإجراء الوصف اللازم وتبوبها، عرض البيانات في جداول ورسومات بيانية، تحليل البيانات واجراء الوصف اللازم للمتغيرات و المقارنات بينها والتأكد من اعتدالية توزيعها وعدم اعتدليته، ويتضمن مجموعة مـن المقـابيس مـن أهمهـا مقـابيس النزعـة المركزيـة كالمتوسـط، الوسـبط والمنـوال، ومقـابيس التشنت كالمدى، الإنحراف المعياري، التباين...إلخ، وهذا إلى جانب معـاملات الإرتبـاط و معادلـة خط الإنحدار ، و بـالطبع سنتم لاحقـا العودة للتفصيل فـي هذه الخطـوات من خـلال وصف متغيرات الإستمارة النموذجية المعتمدة في هذه المطبوعة عن طريق برنامج SPSS. - **اةح ووا الرياضووي:** يوظػؼ لدراسػػة االحتمػػاالت والػػدواؿ ومختمػػؼ األعػػداد القياسػػية والسلاسل الزمنيـة، كمـا يوظـف للنتبـؤ بمسـتقبل الظـواهر مـن خـلال الإسـتتتاجات البحثيـة المتوصل إليها.

**-اةح وا اةسوتداللي:** يوظػؼ ألجػؿ اسػتقراء النتػائج واتخػاذ القػررارات المناسػبة التػي تؤكد أوتتفي تحقق الفرضيات وحتى التحقق من التساؤلات المطروحة في الدراسات التي لاتعتمد الفرضيات، ولعل أهم مايفيد به الباحث هو تطبيق الأساليب والاختبارات الإحصـائية كالكيدو وكولمونجروف سمير نـوف و اختبـارات الفروق البرامتريـة واللابرامتريـة، وكـل مـا $^1$ يؤكد اإلستنتاج الذي يسمح بالتعميـ مف بيانات العينة اإلحصائية إلى المجتمع اإلحصائي.

<sup>1</sup> <sup>1</sup> تمثل هذه الأفكار والمعلومات خبرة سنوات طويلة في تدريس مقياس Spss ومقياسي الإحصاء والمنهجية، وبالتالي لم أوظف أسلوب التهميش المعتَمد على المراجع، واشير فقط إلى بعض المراجع الَّى يمكن أن يستفيد منَّها القارئ للمطبوعة.

-**الإحصـاء مـن حيـث التوظيـف البحثـي حسب طبيعـة البيانــات: إن** طبيعـة البيانات ونوعيتها سواءا كانت تصنيفية– عدية أوكمية–قياسية مهمة جدا في قضية تصنيف و توظيػؼ النػوعيف المعتبػريف والمعػروفيف **باةح وا البوارامتر ي statistique La paramétrique واةح وا الببوارامتري paramétrique non La** وبػالطبع كأسـاليب احصـائية تستخدم فـي عمليـة التحليـل والاسـتدلال، غيـر أن المفهـومين مـن حيـث التوظيف العام ليس بالضرورة يمثلان نفس عملية الاستدلال الإحصائي، باعتبار الإحصاء البـارامتري والإحصـاء اللابـارامتري يتم توظيفهمـا للدلالـة علـى وجـود عـدد كبيـر ومعتبـر مـن الأساليب الإحصائية التي لا تكون بالضرورة مرتبطة بالفروض التي أساسها التوزيع المعتدل أو الفروض التـي تعتمـد الشـكل الفعلـي لتوزيـع المتغيـرات أو حتـي المتغيـرات المحـددة فـي المجتمع . والملاحظ أن هذه النوعية من الفروض تعكس البيانـات الحرة أو التوزيـع الحر كما تعكس الإحصـاء اللابارامتري ، وتتميز بقلة التعقيد مقارنـة مـع الفروض التـي تطرح فـي اطـار الإحصـاء البـارامتري الذي يتحدد بشروط أساسية وهـي التوزيـع الاعتدالي، أي التوزيـع المتماثل والطبيعي الذي يأخذ شكل الجرس و تمثله دالة رياضية غير منتهية ، وتبقى معرفة طبيعة توزيع البيانات وحجم العينة من أساسيات التفرقة بين هذين النوعين.

وعلى هذا الأساس من خلال معرفة توزيع البيانات على أنها اعتدالية يمكن للباحث اعتماد أسلوب الإحصـاء البـارامتري، أمـا مـن خـلال معرفـة توزيـع البيانـات علـى أنـهـا غيـر اعتداليـة أوبيانات حرة، فإن الباحث يعتمد الإحصاء اللابارامتري.

ويمكن اختصار التمييز بين الإحصاء البارامتري واللابارامتري من خلال العناصر التالية:

#### -1 **اةح ا البرامتري:** شرط توظيفو ىي:

- أن تكون بياناته موزعة توزيعا اعتداليا(معلميا، معياريا) أو قريبة منه .
- يوظف في حالة البيانات الكمية على مستوى المسافات المتساوية أو النسبي والمعتدلة التوزيع.
- حجم العينـة فـي الإحصـاء البرامتـري ينبغـي أن يكـون كبيـر ، أي n أكبـرمن30 ويختـار عمى أساس عشوائي.
- الأساليب الإحصـائية المستخدمة فـى قيـاس الفرضـيات تعتمـد علـى معـالم المجتمـع التـي تكوف قيـ برامتراتيا محددة بدقة.
- من أهم الإختبارات المطبقة في الإحصـاء البرامتري نجد: إتختبـار "ت"، إختبـار "Z "، معامل الإرتباط لسبيرمان ، الإنحدار الخطي ، تحليل التباين Anova

-2 **اةح ا الببرامتري:** شرط توظيفو ىي:

- أن لا تكون بياناته موزعة توزيعا اعتداليا(لا معلميا، لا معياريا) أو قريبة منه حتى وان كان حجم العبنة كبير .
- يوظف في حالة التوزيع الحر البيانات، على المستوى الإسمي أو المستوى الرتبي، يعني متغيراتـه إسـمية أو رتبيـة، وبمعنـى آخـر يوظـف فـي كـل البيانـات التـي لايمكـن الباحث معالجتها عن طريق الأساليب اللابرامترية
	- حجـ العينة في اإلحصاء البلبرامتري يفضؿ أف يكوف أصغر مف 30 يعني n
- الأساليب الإحصـائية المستخدمة في قيـاس الفرضـيات تعتمـد علـى معـالم المجتمـع التـى تكوف قيـ برامتراتيا غير محددة بدقة.
- **-** مػف أىػـ اإلختبػارات المطبقػة فػي اإلحصػاء البلبرامتػري نجػد: التكػرارات، النسػب المئويػة، إختبار كاف مربـع، إختبـار كولـو مجروف سميرنوف، معامل الإرتبط كونـدال، إختبـار فريدمان

**ملاحظة هامة:** تتركز خصائص التوزيع المعتدل أو الطبيعي كمعالم محددة تخص الإحصاء البرامتري في مايمي**:**

-يستلزم أن تكون المتغيرات من مستوى القياس الكمي (السلمي) المحض( بمفهوم برنـامج SPSS المتغيرات السلمية Echel ، أي بدون تدخل الباحث لتحويلها إلى رتبية، بمعنى بدون تصرف.

– تكون المساحة تحت المنحنى متناظرة حول المتوسط الحسابي يتخذ الرسـ البياني الخاص بالتوزيع اإلعتدالي شكبل جرسيا -يقوم على استقرار المتوسط الحسابي وثبات الانحراف المعياري لضمان اعتدال وتجانس البيانات عمى النحو اآلتي:

-تقع نسبة68 بالمائة من البيانات على بعد 1 و−1 انحراف معياري من المتوسط الحسابي. – تقـع نسـبـة 95 بالمائــة مـن البيانــات علــى بعـد 2 و−2 انحـراف معيــاري مـن المتوسـط الحسابي.

–تقـع نسـبة 99 بالمائــة مـن البيانــات علــى بعـد 3 و−3 انحـراف معيــاري مـن المتوسـط الحسابي.

–يتم قياس التوزيع ومعرفته هل هو اعتدالي أم لا ، ومن خلال الاختبارات الإحصـائية كمـا<br>هو الحال بالنسبة لإختباركـاي مربـع(2x) لحسن المطابقة، وإختبـار كولـومنجروف سميرنوف يتم قياس التوزيع ومعرفته هل هو اعتدالي أم لا ، ومن خلال الاختبارات الإحصائية كما — لحسف المطابقة، مف خبلؿ أيضا معامؿ اإللتواء Skewnessوالتفمطح Kutosis.

المحور الثالث: تصنيف المتغيرات حسب حاجات البحث والقياس الإحصائ*ي*. بـالنظر فـي **ماهيــة المتغيـرات** فـي حد ذاتهـا نجد أن تحمل صـفة التغير فـي ماهيتهـا، كمـا يعكس كل متغير جملة من الخصـائص أو الصفات والقيم المختلفة، تتغير من فئة إلـى أخرى، ويمكن للباحث التعبير كميـا أو كيفيـا عن كـل صـفة أو خاصـية ويقدرها بـالتعبير الإحصـائي ويعالجها بالمقاييس الإحصـائية. وتوظف هذه الخصـائص عمليـا حسب حاجـة الباحثين والتخصصـات، فهنـاك من يسميها المتغير كمـاهو الحـال بالنسبة لعلم الإجتمـاع، وهناك من يعتمدها كصفة كعلم النفس، والبعض الآخر مشاهدة وملاحظة والبعض الآخر

كمفردة وقيمـة وهكذا...وهناك حـالات يتبنـى فيهـا البـاحثين إجرائيـا المفـاهيم كمتغيـرات ويـتم وصـفها كيفيـا وقياسـها كميـا (علـم الإجتمـاع) وحـالات أخـرى يـتم ترجمـة المفـاهيم إلـى عـدة متغيرات، ومن الأمثلة على المتغيرات: السن، الجنس، المستوى التعليمي، الأداء، الرضىي، التحصيل الدراسي ...إلخ.

وللإشارة فإن الباحثون كما بإمكانهم دراسة المتغيرات المختلفة التي تأخذ إسم المتغير وصفة التغير وتعكس المكونـات المختلفة للفئـة المدروسة بإمكـانهم دراسـة المتغيرات الثابتـة التـي تخص نفس النوع الواحد كمـاهو الحـال بالنسبة لمتغيـر النـوع الإجتمـاعي أو جنس الإنـاث فقط حيث يتم تثبيت مقدار الخاصية وهي الجنس، وبمعنى آخر تثبيت متغير الجنس ، وهذا يعني أن الأخذ بعين الإعتبـار مبـدأ الإخـتلاف كضـرورة حتميــة لـدى الأفـراد لتقـدير قـيم خاصيتهم أو درجاتها.

\*على العموم توجد عدة تصنيفات للمتغير تفيد الباحث في مناحي بحثية كثيرة بدءا من جمع البيانات إلى غاية تحليلها وتفسيرها، غير أن الشائع والمهم في هذه التصنيفات يتمركز في التصنيف النظري، التصنيف حسب مستويات القياس والتصنيف حسب الحالـة أو تصـميم البحث، ويمكن تلخيص هذه التصنيفات في ما يلي:

-1 **ت نيم المتغيرات من الناحية النظرية:** تصنؼ المتغيرات مف الناحية النظرية إلى:

- **المتغيورات المميوة:** quantitatives variable Les ىػي المتغيػرات التػي تقبػؿ القيػاس وتحمل خاصية العددية بطبيعتها ، تنقسم إلي قسمين :
- ا**لمتغي**ر ا**لكمـي المسـتمر ( المتصـل):** هو كل متغير يخضـع لمبدأ التجزئـة فـي طبيعتـه ويشكل استمرارية في حالة قياسه مثل الدخل الشهري، الخبرة المهنية، الوزن والطول.
- ا**لمتغي**ر ا**لكمى المنفصل( المتقطع):** هو المتغير الذي لايخضـع لمبدأ التجزئـة أي وحداتـه كاملة ولا تقبل التجزئة مثل عدد أفراد الأسرة، عدد الطلبة، وحدات الإنتاج. **-المتغيورات الميميوةص النوعيوة** qualitatives variable Les **:** ىػي المتغيػرات التػي ال نقبل القياس، ولكنها تقبل في طبيعتها التصنيف والترتيب، وتنقسم إلى :

\* ا**لمتغيرات الكيفية الإسمية:** هي متغيرات غير قابل للقياس في طبيعتها، ولا يمكن تطبيق عليها مبدأ المفاضلة، أي لا تفيد في طبيعتها المفاضلة في مسمياتها مثل الجنس، الجنسية، الحالة الاجتماعية....................

\* **المتغيرات الميمية الرتبية:** ىي المتغيرات التي يمكف تطبيػؽ عمييػا مبػدأ المفاضػمة أي التػي يكون التفاضل طبيعيا بين مسمياتها أو مستوياتها الترتيبية، أو بـالأحرى كلمـا كـان المتغير في طبيعته يفيد المفاضلة فهو رتبي محظ . مثال متغير الامتحان في طبيعته يفيد المفاضلة : النجاح/ الفشل.

2– **تصنيف المتغيرات من ناحيـة مستوى القيـاس:** تصنف المتغيرات من ناحيـة مستوى القياس إلى:

- 1-ا**لمستوى الإسمى:** يعكس فقط صنفة المتغير أو الحالـة كمـاهي لا يمكن إجراء عليـه العمليات الحسابية، فقط يمكن عد و ترقيم صـفات المتغير أو فئاتـه(التعبير عن الأفراد في فئات وبأعداد منفصلة)، ولكن لا يعني ترقيمها طبيعيا بل مفتعل لأجل التصنيف و التمييز بيف الصفات، مثاؿ: الجنس الحالة االجتماعية ، المستوى التعميمي.
- −**المستوى الترتيبي:** لديه الدقة أكثر من المستوى الإسمي، ترتب قياسات المتغير فيه إما ترتيبا تصاعديا أو ترتيبا تتازليا، هدفه ليس فقط التصنيف وإنما الترتيب أيضـا، أ*ي* ترتيب  $\frac{1}{2}$ الأفـراد فـي صــفاتهم، لا يتضــمن مســافات متســاوية بــين الرتـب، أي المســافات لــيس بالضرورة تكون متساوية، مثال علامات الطلبة وتقديراتهم.
- 5–ا**لمستوى الفتري أو المسافاتي:** يتضمن المتغير فيه مسافات متساوية بين وحداته وقيمـه، والصــفر فيــه اعتبـاري، أي لا يتضــمن هـذا المقيــاس الصــفر المطلــق أو الحقيقــي لأن القدرات والصفاة لا تتعدم عند الأفراد، أو بالأحرى يقيس الفرق الحقيقي بين سمات الأفراد في نفس المقياس المتساوي المسافات والمتصل، يوظف كثيرا في القياس النفسي والتربوي وحتى قيـاس المسـافات مـا بـين الـدرجات، مثـال: التحصـيل الدراسـي(علامات الطلبـة)، الذكاء، القلق، الاتجاهات.

4–ا**لمستوى النسبي:** يعتبر أدق مقياس، يتضمن خاصية القيم والوحدات المتساوية مـع وجود الصفر المطلق أو الحقيقي الذي يعبر عن عدم تواجد قيم ووحدات المتغير، يوظف جميع العمليات الحسابية بما في ذلك النسب التي تقارن مابين الأرقام ومن الأمثلة على ذلك الوزن الطول السرعة.

**ملاحظـة:** مسنويات القيـاس الأكثـر نوظيفـا فـي العلـوم الإجتماعيـة والإنسـانية هـي القيـاس الإسمي والقياس الرتبي و القياس الفتري ( الكمي)، أما بالنسبة للقياس النسبي فـلا يوظف إلا في حاالت نادرة .

3–تصنيف المتغيرات من ناحيــة التوظيـف البحثـ*ي*: تصـنف المتغيرات حسب تموقعها في البحث أو الحالـة التـى تكون عليها بالنسبة لهدف البحث أي حالـة الاستقلالية أو التبعية أو التدخل والتعديل على النحو الآتي:

-1**المتغيور المسوتقل**: indépendante variable La يوظػؼ عمػى حسػب طبيعػة البحث فإذا كان البحث تجريبي أو شبه تجريبي يوظف كمتغير تجريبي يغيره ويعالجه الباحث ثم يلاحظ مدى تـأثيره علـى المتغير التـابع مثل الحوافز وتوزيعها بـين المؤشر المادي والمؤشر المعنوي ثم التحقق من تأثيرها على الأداء. أو التدريب و مؤشراته عدد مرات التدريب وتأثيرىا عمى األداء

أما إذا كان الهدف من البحث التصنيف فيوظف كمتغير تصنيفي يصنف على أساسه أفراد عينـة الدراسـة مثـال الجنس: ذكـور إنـاث، القيـادة كمتغيـر مسـتقل: الأسـلوب الـديموقراطي والأسلوب النسلطي كمؤشرات …إلخ.

-2**المتغيور التوابع:** dépendante variable Laيمثػؿ دائمػا الظػاىرة المدروسػة و يعكس أثـر ونتيجـة المتغيـر المسـتقل عليـه، أي كـل تعـديل وتغيـر يطـرأ علـي المتغيـر المستقل يظهر أثره على المتغير التابع، من الأمثلة على ذلك الأداء، التحصيل الدراسي.

المتغير المستقؿ= السبب................................**.**المتغير التابع= النتيجة

- 3– ا**لمتغي**ر الرائز أو ال**دخيل: L**a variable intervenant مو متغير مستقل ولكنـه ثـانوي بالنسبة للباحث والدراسـة، غير أن تدخلـه يؤثر فـي العلاقـة التـي تجمـع مـا بـين المستقل والتـابع، يستدعيه الباحث كلمـا اقتضت الضـرورة لتفسير نتـائج الدراسـة، مثـال علــي ذلــك: أثـــر النـــوع الاجتماعي(ذكور/إنـــاث) علـــي الأداء، يمكـــن لنـــوع عقـــد التوظيف(CDI/CDD)أن يتدخل ويؤثر في الأداء.
- 4–ا**لمتغي**ر ا**لمعدل: L**a variable modulateur : هو متغير مستقل ثانوي لكنه يدخل في تصميم البحث، ويتحكم فيه الباحث إذا أراد تغيير الأثر الذي يخلفه المتغير المستقل على التابع: مثال تعديل مناهج التدريس كمتغير مستقل بمتغير الجنس كمتغير معدل.
- 5-ا**لمتغي**ر ا**لضابط La variable de contrôle : ه**و متغير يضبط من خلاله الباحث أثر التجربة إما بحذف أحد المتغيرات أو بخلق التكافئ بين مجموعات الدراسة بطريقة عشوائية، مثـال استدعاء صف دراسي لأجل المقارنـة فهذا الصف المستدعي يعتبر متغيرا ضابطا ىدفو المقارنة فقط وليس معرفة أثره.

المحور الرابع: الأسس الإحصائية لقياس المتغيرات وفقا لمبادئ برنامجSPSS. انطلاقا من الأسس الإحصائية والمنطقية التي تضمن اكتشاف طبيعة المتغيرات ومستويات قياسـها، يمكن القول أنـه لاوجـود متغير اجتمـاعي بـدون قيـاس، لـهـذا السـبب فـإن توظيف المقاييس الإحصائية بشكل مناسب يتطلب تحديد طبيعة المتغير ومعرفة مستوى قياسه قبل البدء في المعالجة الإحصائية، أي أن المقاييس والاختبارات المناسبة التي يضمنها الإحصاء والمبرمجـة فـي برنـامج SPSS تعتمـد علـي طبيعـة المتغيـرات سـواء كانـت اسـمية أو رتبيـة، فتريـة، نسبية، وتعتمد حتى علـى طبيعة البيانـات محل الدراسة والقابلـة للتصنيف أو التكميم والقياس.

والسؤال الذي يطرح نفسه بإلحاح هنا ماهي الأسس الإحصائية والرياضية المبرمجة في برنـامج SPSS لدقـة القيـاس و التـي تطـابق طبيعـة المتغيرات مـع طبيعـة القيـاس ويمكن من خلاها ارتقاء أو تحويل المتغير من المستوى الأكثر دقة إلى المستوى الأقل دقة والعكس صحيح ؟.

إن الإجابة على هذا التساؤل تمثل جزءا مهما من معرفة التعامل مع أصل المتغيرات أي طبيعة المتغيرات ومستويات قياسها بالأساليب الإحصائية المناسبة، على النحو الآتي:

-1 األصؿ اإلحصائي المبرمج في برنامج SPSS أف ىناؾ طبيعتاف لمقياس ىما:

- ا**لقيـاس الأكثــر دقــة:** ويتمثـل فــي المتغيـرات الكميــة السـلمية المحضــة التــي فــي أصـلـها وطبيعتهـا كميـة ويتعامـل معهـا فـي برنــامج SPSS متغيــرات كميــة السـلمية محضــة Echel ، وفي حالة تحويلها إلى رتبية على شكل فئات أو مجالات، يعني يصبح كمي رتبـي يتعامـل معهـا فـي برنــامج SPSS علـي أنهـا متغيـرات كميـة رتبيـة Ordinel، ويصبح أقل دقة أي ناقص للدقة وأكثر ميوعا ولكن يصبح متغير أنجع للتحليل والتعليق، مثال متغير السن تنقص الدقة لما نقول عمر الشخص بدقة 34 سنة ونضع هذا الرقم في في فئة 35-30 سنة ونقوؿ عمره يقع في ىذه الفئة.
- وهنا نسجل ملاحظة وهي أن كل كمي محض يمكن دوما تحويله إلى كمي رتبي لأن أصله وطبيعته كمية، ولكن يستحيل تحويل الكمي إلى كيفي رتبي لأن طبيعته كمية.
- وفي كل من الحالتين أي حالـة كمـي محض وكمـي رتبـي قيـاس المتغيرين يعتبر كمـي سممي Echel .
- يمكن التفرقة بين الكمي المحض والكمي الرتبي كلما كان الكمي في طبيعته يفيد الترتيب والمفاضمة يصبح رتبي محض.

– ا**لقيـاس الأقـل دقــة**: ويتمثـل فـي المتغيـرات الكيفيـة الإسمية(المسـتوى الإسـمي) أي كـل متغير غير قابل للقياس في طبيعته مثل الجنس، الجنسية، الوظيفة ... أي لا يمكن تطبيق عليه مبدأ المفاضلة. وهنا ينبغي التمييز بين المتغير الإسمي بمفهومه العام الذي يعني

الكيفي، والمتغيـر الإسـمي الإحصــائي فـي مفهـوم الإحصــاء (المفهـوم الاصــطلاحي) هـو المتغير غير القابل للقياس ولا يخضع للمفاضلة. –بديهيا المتغير الإسمي المحض (الإحصـائي) لا يمكن تحويلـه إلـي كمـي بنوعيـه الكمـي المحض والكمي الرتبي. – لا يرتقي المتغير الكيفي الإسمي أو يحول إلى كيفي رتبي إلا إذا وجد تفاضلا طبيعيا بين مسمياته أو مستوياته الترتيبية. ويمكن الفصل بين الكيفي الإسمي والكيفي الرتبي كلما كان المتغير في طبيعته يفيد المفاضلة فهو رتبي محظ . مثال متغير الامتحان في طبيعته يفيد المفاضلة : النجاح/ الفشل. – إذا تم تحوبل وارتقاء المتغير الكيفي الاسمي إلى كيفي رتبـي عند ها يصبح أكثر دقة من

أصـله الإسمي أو طبيعتـه الإسمية ، وسيخضـع بالتـالي إلـي نفس اختبـارات المتغيـر الكمـي الرتبي .

**ملاحظة هامـة:** كل متغير كمـي رتبـي ومتغير إسمي ارتقى وتحول إلـى كيفـي رتبـي يعـاملان بـنفس المنهجيــة الإحصـــائية ، ونفـس الأســاليب و المقــابيس و والإختبــارات الإحصـــائية المبرمجـة فـي برنـامج SPSS. وعلـى هذا الأسـاس يحتـوى البرنـامج علـى ثـلاث مسـتويات لقياس دقة المتغيرات وهي: كمي محضEchel ، رتبي (كمي رتبي وكيفي رتبي)Ordinel بِإِسمي Nominal.

-في كـلا الحـالتين قيـاس المتغير يعتبر كمـي إحصـائيا فقط يختلفان فـي التحليل وليس فـي النتائج وبمعنىي أن المرجعية دوما إحصائية حيث يمثل فيها الصفر نوعين هما: الصفر المحض أو المطلق Zéro absolu الذي يعني الفراغ و عدم وجود الظاهرة والصـفر الإصطلاحي الإحصائي Zéro conventionnel الذي يعني صفر المرجعية ولا يعني عدم الوجود مثال على ذلك: 0 درجة حرارة يعني توجد حرارة ولكن مرجيعيا نعتبرها معدومة. -مثال في حالة متغير إسمي كالجنس يمكن الترميز بقيم عددية مثلا 1 ، 0 لكنها لا تعني قيمتها العددية بل تعني فقط التصنيف مثال ذكر 1 ، أنثى0 . **حالـة خاصـة:** تسمى هذه الحالـة بالإصـطناعية أو المفتعلـة ويمكن فقط للخبير أن يصـطنـع حالة يجعل فيها المتغير الإسمي رتبي لغرض البحث مثال على ذلك كأن يفترض أن هناك تفاضـلا لصــالح الـذكور فـي ألعـاب القوى فيصـبح الجنس كيفيـا رتبيـا رغم أنــه فـي أصـلـه وطبيعته غير تفاضلي.

يمكن توضيح أكثر دقة القياس المبرمجة في برنامج SPSS من خلال المخطط الآتي : **\*المرضويات و عب تهوا بتوظيوم برنوامج** SPSS **hypothèses Les :** ىػي افتػراض وتوقع مسبق لعلاقة بين طرفين، تتضمن هذه العلاقة في البحث الإجتماعي متغيرين أو أكثر ، وهي اجراء منهجي ضروري يمثل حل محتمل لإشكالية البحث، وتختلف صـياغة الفرضيات حسب المتغيرات والمفاهيم المشكلة للبحث والواقع، ويمكن أن تصـاغ علـى أسـاس الرصـيد النظـري و الملاحظـات الســابقة أوالدراســات الاسـتطلاعية، ويـتم تقيـيم واختبــار الفرضيات من خلال البيانات، الحقائق التي تكون مؤشرات التوقع ما بين المتغيرات المستقلة والتابعـة المفسرة لموضـوع البحث ، وتطرح الفرضـيات فـي ميدان العلـوم الإجتماعيـة ضـمن ثلاث أنواع هي:

- ـ1**-الفرضية البحثيـة:** تصـاغ فـي نطـاق اتجـاه نظري محدد، أي تقتضـي الالتزام بالمرجعيـة النظريــة فــي دراســة الظــواهر أو بــالأحرى تقتضــي الالتـزام بنمـوذج المتغيـرات والمفـاهيم المعتمدة في التفسير النظري المسبق، لذلك كل فرضية لها نموذجا تفسيريا خاص بها تعتبر فرضية بحثية وبديلة في نفس الوقت، يلتزم الباحث بمتغيراتها عند اجراء بحث سوسيولوجي معيف.
- -2 **المرضوية ال ومرية:** يفتػرض الباحػث بعػدـ وجػود عبلقػة ارتباطيػة بػيف متغيػريف أو أكثػر، وعدم وجود فروق بين العينات، ويتم الإبقاء على الفرضية الصفرية كفرضية صحيحة إذا لم يتم رفضها بواسطة الاختبارات الإحصائية، وللإشارة فإن مضمون مفهوم العدم (تسمية فرضية العدم) راجع أساسا إلى إنعدام العلاقة والتأثير بين المتغيرات وإلى كون طغيان العلاقـة الصـفرية وحتـى الفـروق الصـفرية بـين المتوسـطات الحسـابية، بمعنـى تتسـاوى

المتوسطات كمـاهو الحـال بالنسـبة لتسـاوي متوسـط الأداء لـدى الـذكور والإنــاث معـا. ويوظف نـوع الفرضـية الصـفرية إذا انعـدمت الدراسـات السـابقة حـول الموضـوع محـل البحث، أو حصول نتاقض على مستوى نتائج الدراسات السابقة.

3–ا**لفرضية الإحصائية:** تعني توظيف صيغة التوقع الإحصـائي والعددي والرمزي لتمثيل متغيرات الدراسة واتجاهاتها البحثية التتبئية، ولها علاقة مباشرة بالفرضيات البحثية و الصفرية إذا تمت صياغتها صياغة إحصائية، عددية ورمزية، وهذه الصباغة الإحصائية هي التي يمكن من خلالها قبول أو رفض الفرض بعد اخضـاعه للإختبارات الإحصـائية، ويمكن أن تصـاغ الفرضـية الإحصـائية من دون تحديد لاتجـاه الحلاقـة أو اتجـاه الفروق نحو السلب أو الإيجاب وتسمى فرضية احصائية غير موجهة، كما يمكن أن تصاغ في اتجاه معين، أي تحديد اتجاه علاقـة المتغير المستقل بالتـابـع نحـو السلب أو الإيجـاب وكذلك الحال بالنسبة لتحديد اتجاه الفروق وتسمى فرضية احصائية موجهة.

وفي إطار البعد الإحصائي لا يمكن اختبار فرضيات البحث إحصائيا بشكل مباشر إلا إذا تم تحديد متغيراتها بدقة واتجاهها وجعلها قابلة للاختبار الإحصائي وفقا لأدوات ربط منطقية وأهداف محددة مسبقا حسب طبيعة الظاهرة المدروسة، الأمر الذي يمكن من خلاله تصنيف الفرضيات إلى أربعة أنواع هي:

#### **-1المرضية الو مية:**

يعالج من خلالها الباحث بالوصف متغير واحد وتستهدف عينة وحيدة، وتحتاج إلى تبني المنهج الوصفي مثال: قياس أداء العمال في مؤسسة انتاجية وطنية.

#### **-2المرضية التأثيرية:**

تستهدف اختبار تأثير المتغير المستقل أو المتغيرات المستقلة على المتغير التابع أو المتغيرات التابعة، ويكون التأثير في اتجاه واحد(اتجاه الدراسة)، أي المستقل يؤثر على التابع فقط ولا يمكن عكس ذلك، وتعتمد على المنهج الوصفي واختيار عينة واحدة، من الأمثلة: تأثير الحوافز على أداء العمال، تأثير الدخل على التحصيل الدراسي، وينبغي مراعاة في

هذه الفرضية توظيف أدوات ربط منطقية كما هو الحال بالنسبة ل: يؤثر ، يساهم، يؤدي، ولكل من هذه الأدوات معنى هام جدا، فتوظيف أداة يؤثر يكون مع مرور الوقت، و توظيف أداة يؤدي لتفيد التأثير الآني والمباشر ، وتوظيف أداة يساهم لتفيد المساهمة الجزئية والنسبية.

- 3-ا**لفرضية العلائقيــة:** تتحدد علـى أسـاس المتغيـر المسـتقل والمتغيـر التـابـع(ذات متغيرين)، غير أن عامل التأثير يقاس في إطار طبيعة ودرجة العلاقة المتبادلة ما بين المتغيرين، أي يكون في الاتجاهين، تعتمد على عينـة واحدة ، مثال علاقـة الطلاق بالتغير الاجتماعي، بمعنى الطلاق يؤثر في التغير الاجتماعي و أيضا التغير الاجتماعي يؤثر في الطلاق. ويمكن للباحث أن يغير في اتجاه العلاقة بتغيير مضمون العنوان على نحو: تأثير التغير الاجتماعي على الطلاق، فيصبح الموضوع تأثيري وفي اتجاه واحد.
- **4** ا**لفرضية الفروقيـة**: يعالجها الباحث من خلالـه متغير واحد، وتقاس من خلال عينتين أو عينات متعددة، مثال: أداء العمال في المؤسسة الصناعية الجزائرية، دراسة مقارنة ما بين المؤسسة العمومية والمؤسسة الخاصـة. ويوجد نوعين من الفرضيات الفروقية الأولى تتم المقارنة في نفس المجال المكاني وليس في نفس المجال الزماني و أيضـا لـيس فـي نفس المرحلـة، مثـال أداء العمـال بـين القطـاع العـام والقطـاع الخـاص، فـي هذه الحالـة يتم تتبـع عينـة الدراسـة أي العمـال الـذين عملوا وتحولـو مـع تحـول المؤسسـة مـن عامــة إلــى خاصــة، والثانيــة تـتم دراسـته المقارنة في نفس المجال الزماني ولكن لدى فئات مختلفة، مثال: أداء العمال في المؤسسة الصـناعية الجزائريـة –دراسـة مقارنـة مـابين القطـاع العـام و القطـاع الخاص، في هذه الحالة تتم الدراسة في نفس الفترة الزمنية ولكن من تتبع العمال وتحولهم مع تحول المؤسسة.

**\*مبحظة:** في عمـ االجتماع تصاغ الفرضيات بناء عمى المعطيات المتوفرة لدى الباحث حول موضوع البحث ومتغيراته والدراسات الاستطلاعية التبي أجراها وتكون عادة في اتجاه واحد و قابلة للاختبار الإحصائي المباشر مثال: تأثير عملية الإشراف على تحسين الأداء

-5 **المحور الخامس: التعريف بأوامر برنامجSPSS ومعالجة البيانات** 

**التعريف بإجراءات أو بأوامر برنامجSPSS:**

**-0 -<sup>0</sup> لبد التشغيل مباشر يتم النقر على** : Start ou démarrer

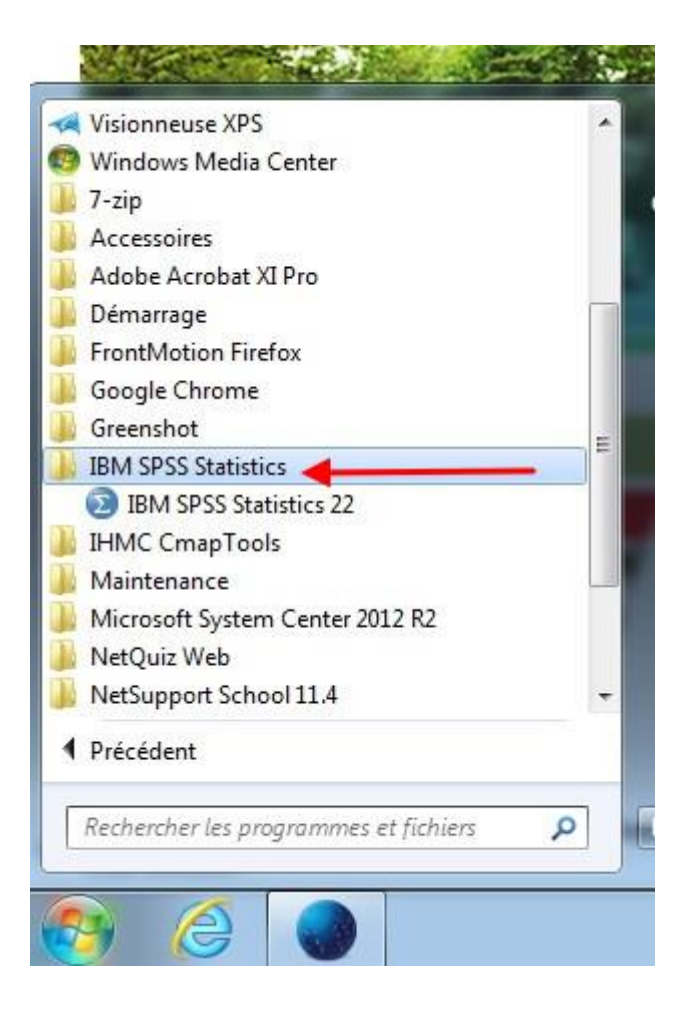

#### **- لمتح ملم جديد مباشر يتم النقر على :**

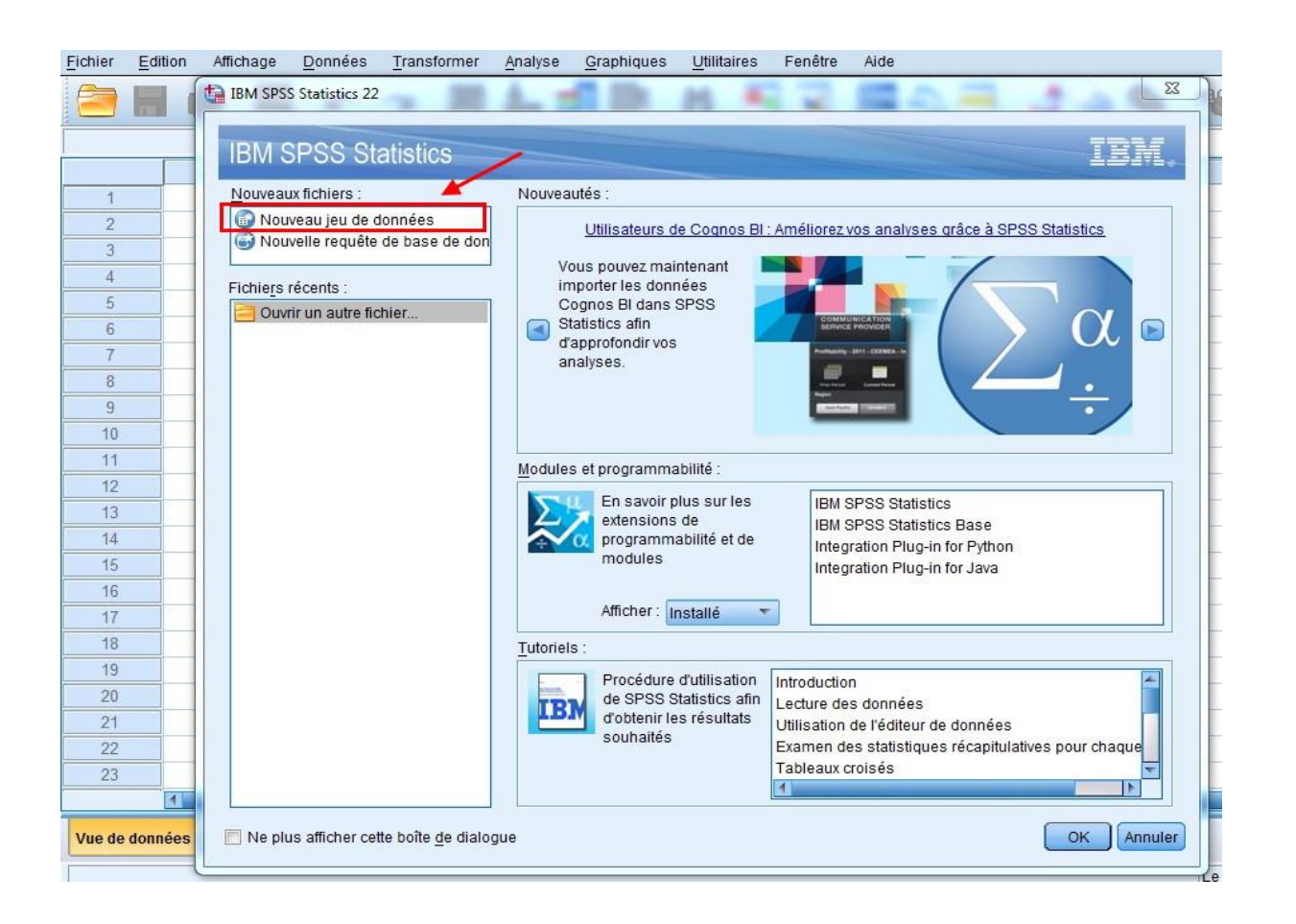

## أىـ إجراءات أو أوامر برنامج **SPSS:**

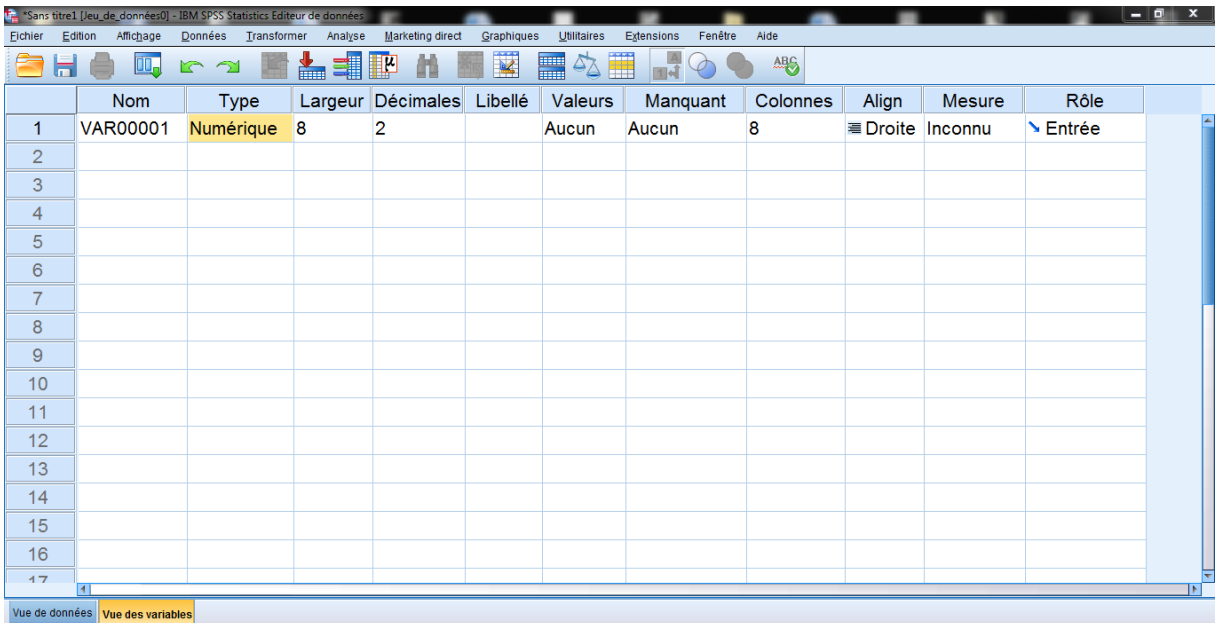

**.Vue /Affichage de données/ )Data View( البيانات قاعدة عرض إجراء-** . **Vue /Affichage des variables** :**)Variable View( المتغيرات عرض إجراء** - **- إجراء بالتحويالت )Transform )Transformer -أمر إجراء الرسوم البيانية )Graphs)Graphes-Ancienne version**  $\rightarrow$ **إجراء إظهار قائمة األدوات )Utilities )Outils.** - **إجراء إظهار النوافذ )Windows )Fenêtre - إجراء طلب المساعدة )Help )Aide:** 

**\*إجرا ات أ:را:** 

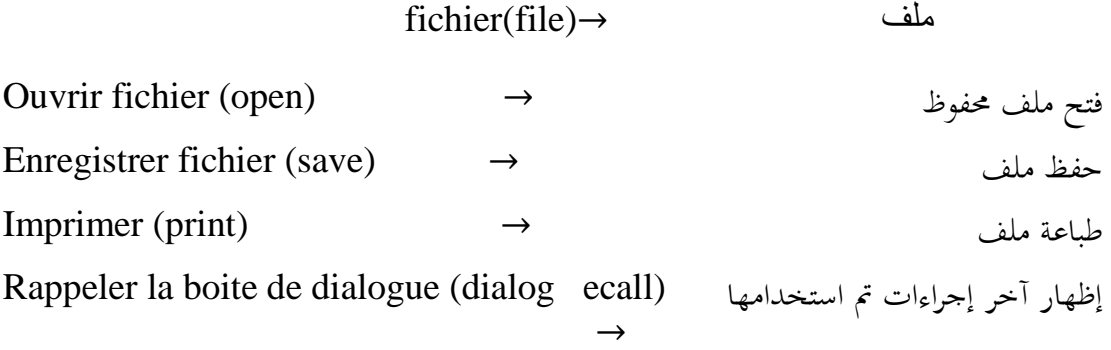

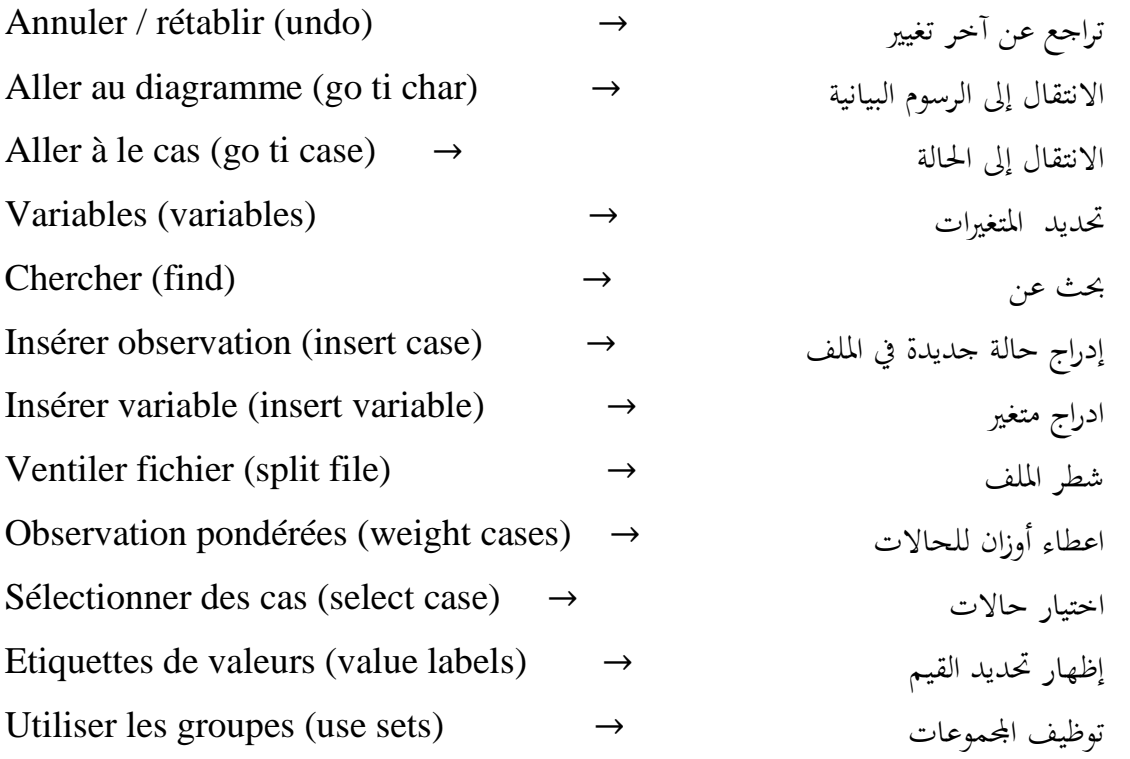

**-8المراحل الكبرى لمعالجة البيانات عن طريق برنامجSPSS** : توجد مخس 55 مراحل هي:

**-0مرحلة إعداد األداة )اإلستمارة( السليمة القابلة للتفريغ :** وفي ىذه المرحمة تستوجب عملية إعداد أداة البحث و ضبطها بشكل دقيق وفقا لثلاث مراحل هامة كما يلي:

- أ- **مرحلة تحديد األداة المناسبة:** وفي ىذه المرحمة يقوـ الباحث بتحديد األداة المناسبة لدراسته، من خلال أهداف المسطرة والتساؤلات المطروحة والفرضيات المصاغة، ثم بناء الأداة من خلال تحديد المؤشرات والمحاور والأسئلة (لا نفصل في هذه المرحلة لأنها محتواة في مقياس المنهجية)، وبعدها يعرضها على المشرف لتتقيحها وتعديل ما يجب تعديله .
- ب- **مرحلة دق األداة :** وفييا يقو ـ ا لباحث بعرض األداة عمى مجموعة من المحكومين ( عددهم فردي وينتمون إلى مختلف التخصصات ذات الصلة بالموضوع المدروس) لإبداء رأيهم في الأداة من حيث السلامة اللغوية للأسئلة

(بنود أو العبارات) ومدى تطابقها مع المحور أو المؤشر الذي تتتمي إليه مع إمكانية إضافة أو حذف الأسئلة، وفي الأخير يقوم الباحث بإجراء تعديلات وفق الملاحظات التي رصدها من المحكومين، والهدف منها جعل الأداة تقيس ما أنجزت لأجله .

**مرحلة ثبات الأداة:** فبعد التحكم يقوم الباحث بتجريب الأداة على عينة تمثل (10%) من العينة التي سوف تجرى عليها الدراسة الميدانية ويجب ألا تقل عن (10) مفردة بعد حساب قيمة معامل الثبات بالاستعمال مثلا "ألفا كرونمباخ) والذي يجب أن تفوق قيمته (0.70) وفي حالة كونه أقل من ذلك يتم تحديد الأسئلة السلبية التي يجب حذفها، والهدف منه هو معرفة مدى فهم المبحوثين لأسئلة الأداة بنفس الطريقة وكما يقصدها الباحث، أي أن الأداة الثابة يمكن أن تحقق نفس النتائج في حالة إعادة توزيعها مستقبلا (سيتم توضيح كيفية حسابو باستعماؿ برنامج )spss )الحقا ( .

**-8مرحلة ترميز االستمارة:** عند البدء في عممية الترميز لبلستمارة ينبغي مراعاة ما يمي : –اليدف من الأسئلة. –شكل وطبيعة أسئلة الاستبيان الذي تم تقديمه للمبحوثين وكيفية الإجابة المطلوبة عنه . – الدقة المطلوبة في الإجابة . -الدعـ المادي المتوفر لمباحث-الوقت المخصص لمباحث. وتحتوي مرحلة ترميز الاستمارة بدورها على ثلاث مراحل هي : أ– إعطاء رقم لكل استمارة ب- إعطاء رمز لكل سؤال **ت-** اعطاء رقـ لكؿ احتماؿ )اختيار( اجابة**.** 

3 – مرحلة إعداد أوبناء قاعدة بيانات SPSS مرمزة كما في المرحلة الثانية المرحلة (ب) 4–مرحلة إدخال البيانات مع تصحيحها ف*ي* حالة وجود أخطاء .

5–مرحلة استخراج النتائج واتخاذ القرارات المناسبة.

**\* بعض المالحظات الهامة قبل االستخدام :**

-1نافذة إدخاؿ البيانات تحتوي عمى أعمدة وأسطر، األسطر العمودية عبارة عف أرقاـ تمثؿ عدد الاستمارات (عدد أفراد العينة) يعني ذلك أن كل استمارة ينهج لها رقم ويتمم إدخالها أفقيا .

أما الاعمدة الأفقية فتمثل المتغيرات أو الأسئلة فإذا كان مثلا 20 سؤالا يرمز لذلك  $.$  VR00001 VR0 $.$  00002  $.$ .. VR0 $.020$ 

> 3–البرنامج مجرد وسيلة لإجراء عمليات إحصائية بحتة . 4–الباحث هو من يقوم بترتيب المتغيرات واعطائها أسماء واضحة ومناسبة .

> > -5الباحث ىو مف يحدد نوع االختبار المطموب.

-الباحث هو من يقوم بالتأكد من شروط تنفيذ كل اختبارات.

7–الباحث هو من يقوم بحفظ نسخة من البيانات الأولية في ملف مستقل، أي ينبغي حفظ الملف لكل معالجة وفي الوقت المناسب Enregistrer.

- **المحور السادس :نموذج تطبيقي عملي حول استمارة نموذجية عامة.**

## **-0 كيفية إدخال البيانات إلى برنامج SPSS:**

قبل البدء في إدخال البيانات برنامج (SPPS) <sup>(2)</sup> من المهم أن يقوم الباحث أولا بتثبيت البرنامج على الحاسوب ثم فتح ملف جديد والتعريف به، ثم التعريف بمتغيرات دارسته في النوافذ المهيئة لذلك ثم الشروع في إدخال البيانات الواجب معالجتها:

 2 - تٌ ت٘ظٍف تشّاٍح **SPSS**( .24 Version )ىنّٖ٘ا تَثو آخش إصذاس ٍت٘فش فً اىداٍعح، ًٕٗ ٍؤشش عيى أُ اىثشّاٍح تاخ ٍضتخذٍا تنثشجفً حقل بحث العلوم الاجتماعية. الأمر الذي يعفينا عن تعريفه والتركيز على تطبيقاته المختلفة .

### **-1 التعريم بالمتغيرات :**

لإدخال البيانات في البرنامج يجب أولا التعريف بمتغيرات الدراسة في صفحة المتغيرات )variables des Affichage )التي تظير أسفؿ البرنامج، والتي تحتوي إحدى عشرة أبقونة بجب تحديدها وفق طبيعة المتغير وهي:

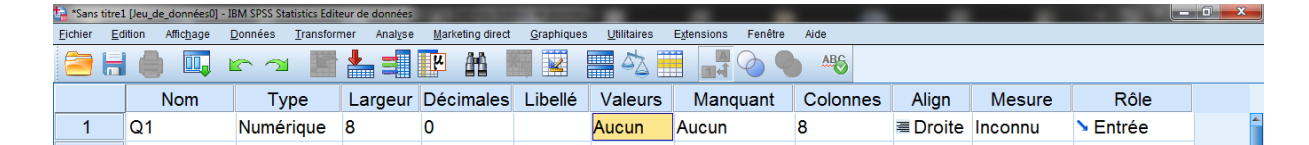

**Nom**: اسـ المتغير الذي يجب أف يكوف مختصرا ال يتعدى 68 حرفا وال يبدأ برقـ وال ينتيي بنقطة ولا يفضل فراغ بين الحروف، وهو الحقيقة يعبر عن الرمز الممنوح للمتغير يستحسن أن يكون على هذا الشكل (س1/س2...) .

**Type**: نوع المتغير وىو يعبر عف نوع األرقاـ الممنوحة لممتغير وفييا ثبلثة أنواع أساسية تستخدم كثيرا هي (الأرقام، الفواصل والتواريخ) وفيما يلي هذه الأنواع :

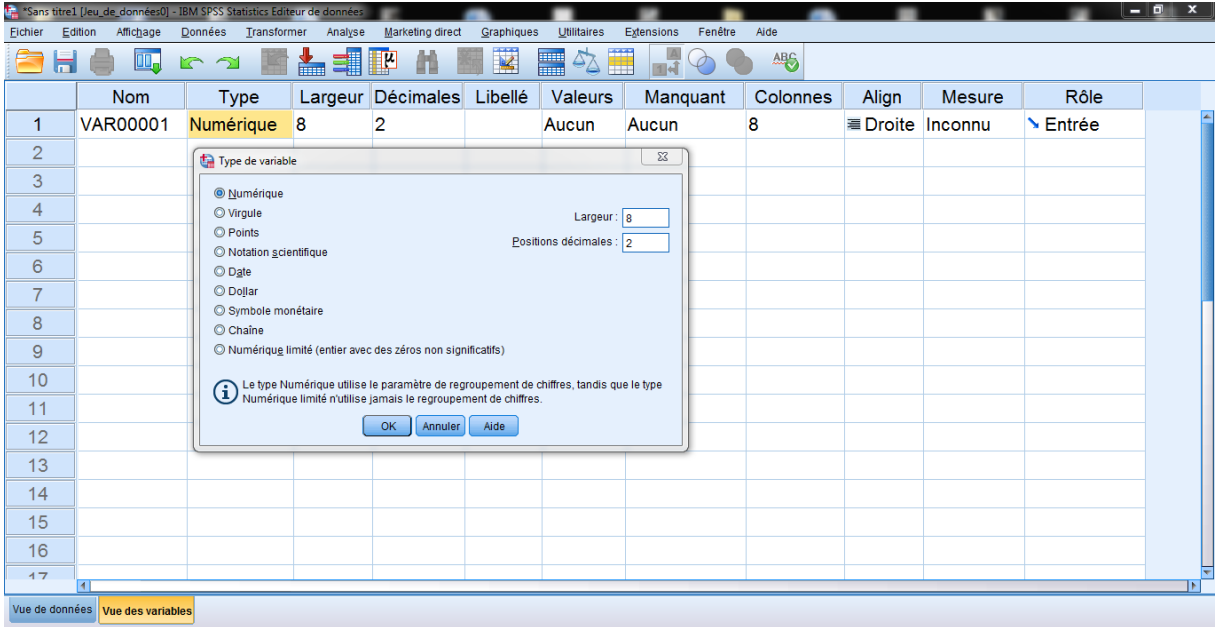

Numérique: األرقاـ ، virgule: الفاصمة لآلالؼ والنقطة لمعشرات، Points: عكس السابق فالنقطة للآلاف والفاصلة للعشرات، Scientific notation: اختزال الأعداد، Date: التاريخ، Dollar: الدوالر )العمبلت(، monétaire Symbole: عمبلت أخرى، نص Chain، limite Numérique: أرقاـ مع أصفار في مقدمة الرقـ .

**-Largeur**: طوؿ النص واألرقاـ الممنوحة لممتغير وىو يعبر عف عدد األرقاـ التي يمكف إدخالـها وهي تساهم في النقليل من الأخطاء، فمثلا إدخال الأرقام الأقل من (10) نمنح لـها الرقم (1) لأنه يتم إدخال رقم واحد فقط، وفي السن نمنح له الرقم (2) لأننا سوف ندخل إليه رقمين مثلا (28) سنة .

**-Décimales**: األعداد وراء الفاصمة وىو يعبر عف عدد األعداد العشرية أي عدد األعداد وراء الفاصلة ويستحسن ضبطه عند (0) إلا في حالة إدخال عدد عشري يحتوي على فاصلة

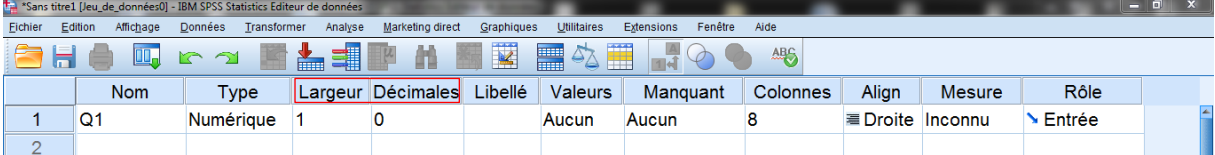

Etiquette/Libellé: هذه الخانة تمثل اسم المتغير ويتم فيها كتابة الاسم الكامل للمتغير دون قيود، عكس خانة (Nom) التي تحتوي على شروط .

**Valeurs:** تعييف رموز التغير ويتـ التعريؼ ببدائؿ المتغير فمثبل في متغير الجنس نرمز بالرقم (1) للذكر وبالرقم (2) للأنثى كما يلي :

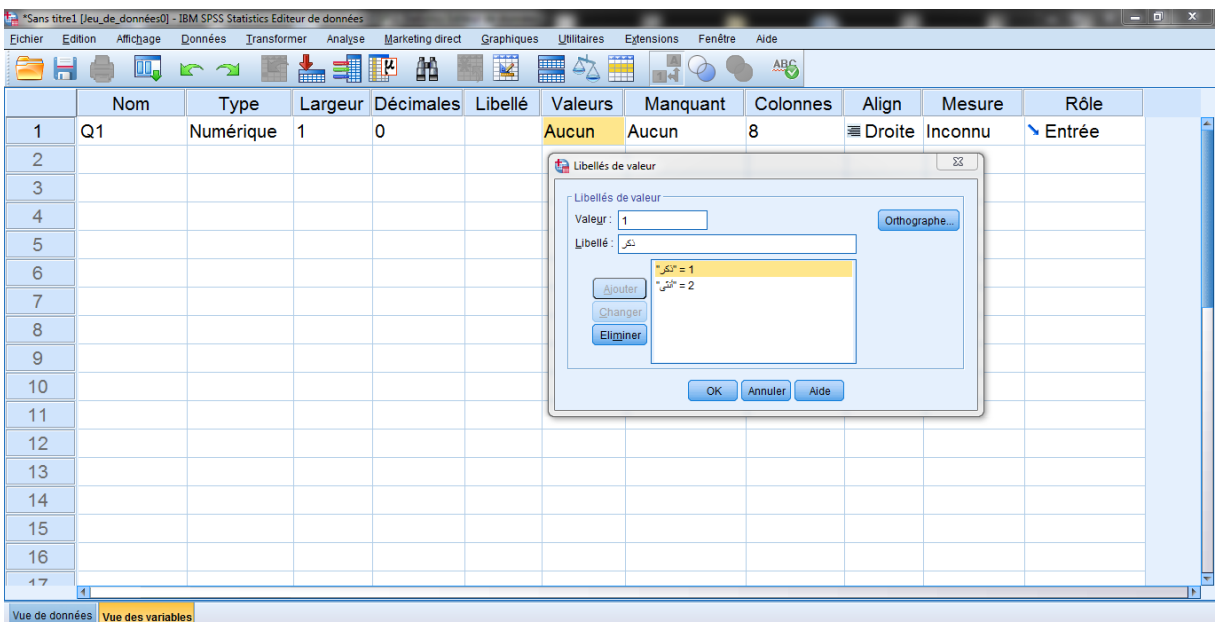

فنكتب الرمز الرقمي (1) في خانة Valeur واسم البديل في خانة Etiquette ثم نضغط على Ajouter وهكذا، ويمكن أيضا التعديل باستعمال Changer أو الحذف باستعمال .Eliminer

**-Manquant:** القيـ المفقودة وفيو يحدد كيفية التعامؿ مع القيـ المفقودة: ىؿ تبقى كذلؾ أو تعوض بقيم أخرى واحدة أو متعددة أو تعوض بمجال معين .

ولكن على الباحث أن يقوم بذلك قبل إدخاله للبيانات، فإذا كان المتغير (السؤال) يمكن أن لا يجيب عليه المبحوث لكونه مرتبط بسؤال آخر (إذا كانت الإجابة بنعم ...) فعند الإجابة بلا فهو غير معنى بالإجابة عن السؤال بعده، وهناك حالة أخرى قد تكون لعدم الإجابة معنى (مثلا ما رأيك بالانتخابات الرئاسية) فدون إجابة لها معنا أوحى من الإجابة، كما يمكن أن لا يجيب المبحوث لكون السؤال محرج أو لم يتفكر الإجابة، وهناك حالة أخرى قد يكون الخوف سبب عدم إجابة المبحوث (مثلا ما طبيعة العلاقة التي تربطك بالمدير) ففي الحقيقة علاقته سيئة ولكن المبحوث لم يجب لأنه خائف من البوح بها . إذا على الباحث تفادي مثل هذه الحالات من خلال تحكيم الأداة بعرضها على الخبراء وحساب ثبات الأداة من خلال إجراء دراسة استطلاعية تبين له الخلل في طبيعة الأسئلة التي تحتوييا أداة جمعة لمبيانات .

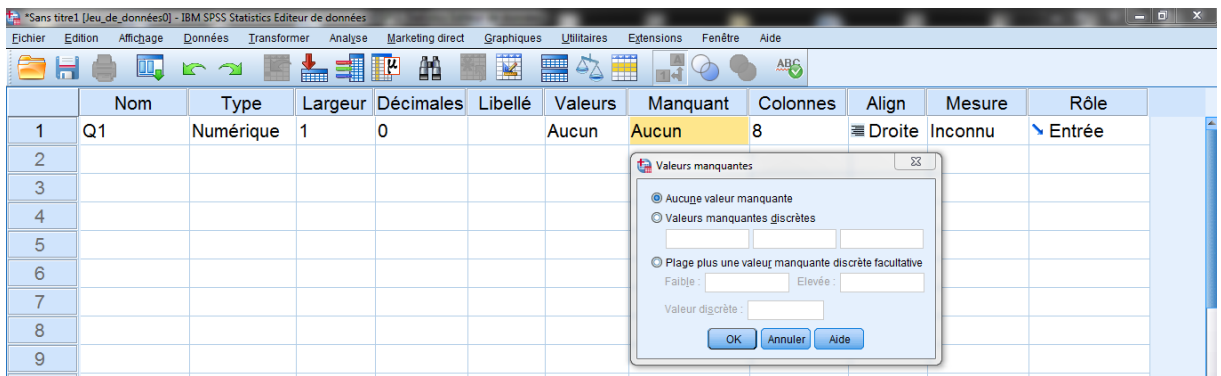

وفي حالة استعمالها من طرف الباحث يختار أحد هذه البدائل الثلاث :

- manquante valeur Aucune: يستخدـ عند عدـ وجود قيـ مفقودة في المتغير ويتـ اختياره اتوماتيكيا .
- discrètes manquantes Valeurs: يمكف إدخاؿ حتى ثبلث قيـ يستخدـ كقيـ مفقودة في المتغير .
- إدخاؿ يمكف :Plage plus une valeur manquante discrète facultative مدى معين أو قيمة محددة يستخدم كقيم مفقودة في المتغير .

**-Colonnes:** عرض العمود وىو يحدد األرقاـ التي تظير ويستحسف أف يكوف حجمو بعدد حروف أكبر بديل تم اعتماده في المتغير المدروس لكي يظهر ذلك البديل في شاشة البيانات .

**-Align:** موقع البيانات يمكف أف تكوف عمى الجية اليمنى أو اليسرى أو في الوسط وىو الأفضل

**-Mesure**: مستوى القياس أو نوع البيانات وىي إما كمية )رقمية( )Echelle )أو سممية )رتبية( )Ordinales )أو اسمية )كيفية( )Nominales )ويتـ تحديد أحدىا حسب نوع بيانات المتغير المدروس (مثلا الجنس متغير بياناته اسمية (Nominales) .

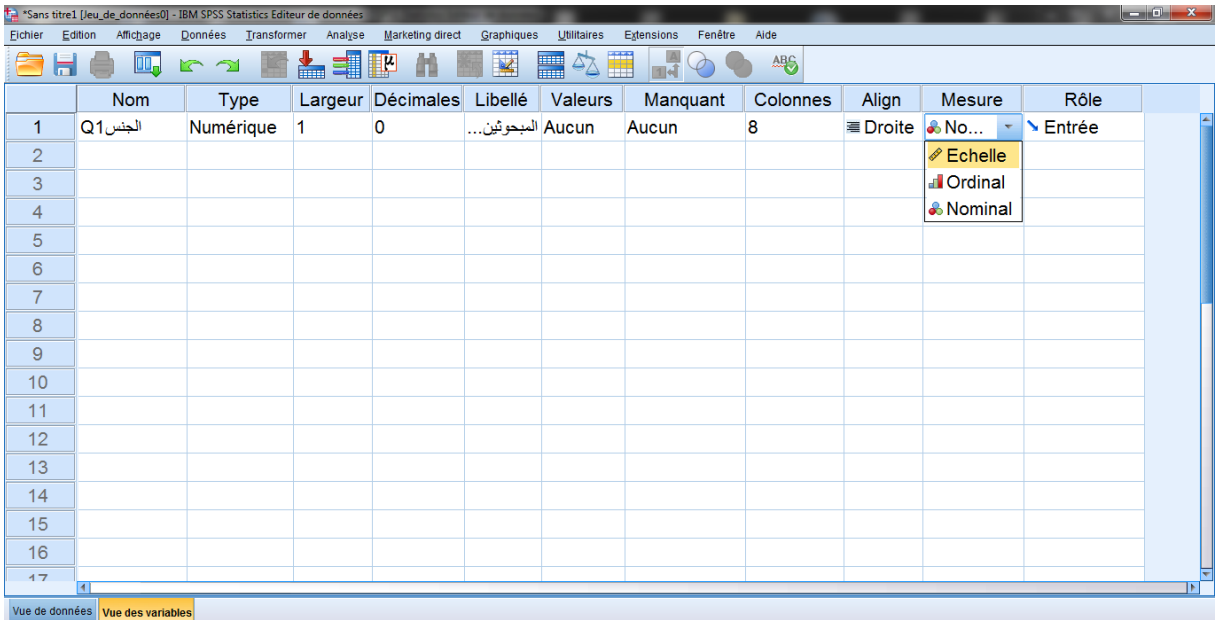

تعتبر هذه الخانة مهمة جدا لأن طريقة البرنامج يتعامل مع كل نوع من أنواع البيانات بطريقة مختلفة، فيتعامل مع البيانات الكمية على أنه يمكن إجراء جميع العمليات الحسابية عليها، في حين يتعامل مع البيانات الاسمية على أنها مختلفة فيما بينها ولا يمكن إجراء العمليات الحسابية بينها، فحين يتعامل مع البيانات السلمية (الرتبية) على أنها مختلفة فيما بينها مع إمكانية إجراء العمليات الحسابية بين المسافات بين الرتب (تم شرحه سابقا).

**-Rôle**: وىي تعبر عف طريقة ادخاؿ البيانات وعمى الباحث تركيا كما ىي أوتوماتيكيا في حالة (Entrée) إدخال .

**ثانيا : اد:ال البيانات:**

نتم عملية ادخال البيانات في صفحة البيانات (Affichage des données) بطريقتين ىما :

أ- **طريقة عددية/ر مية :** إدخاؿ األعداد إلى الخانة الخاصة بالمتغير، ففي حالة البيانات الكمية تتم بهذه الطريقة فقط أم في حالة البيانات الاسمية أو الرتبية فيمن إدخالها بطريقة أخرى على شكل إجابات نصية .

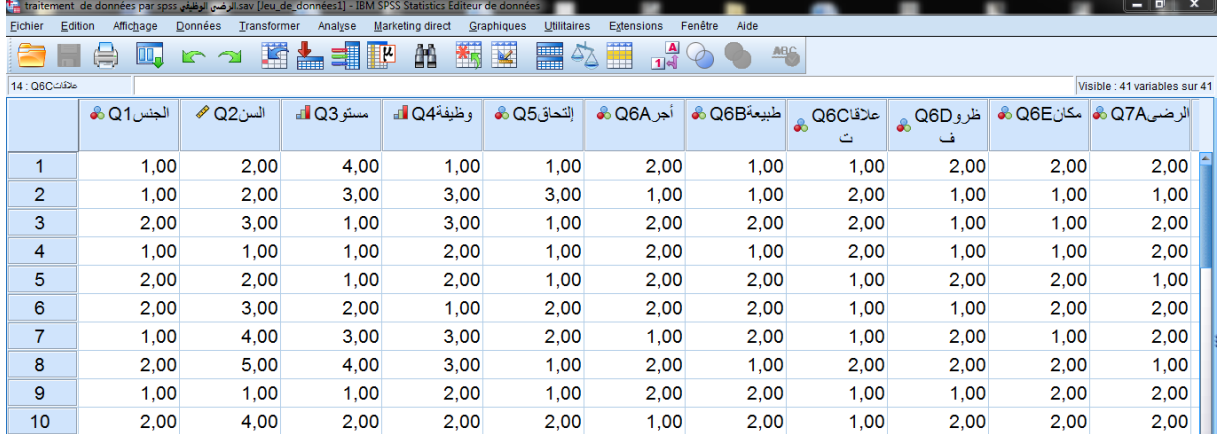

**ب-طريقة كتابية/نصية:** وتستعمل في إدخال البيانات الاسمية والرتبية فقط بالضغط على الأيقونة التي نحول بفضلها طريقة إدخال البيانات من رقمية إلى نصية أو العكس بالضغط عليها مرة أخرى كما يلي :

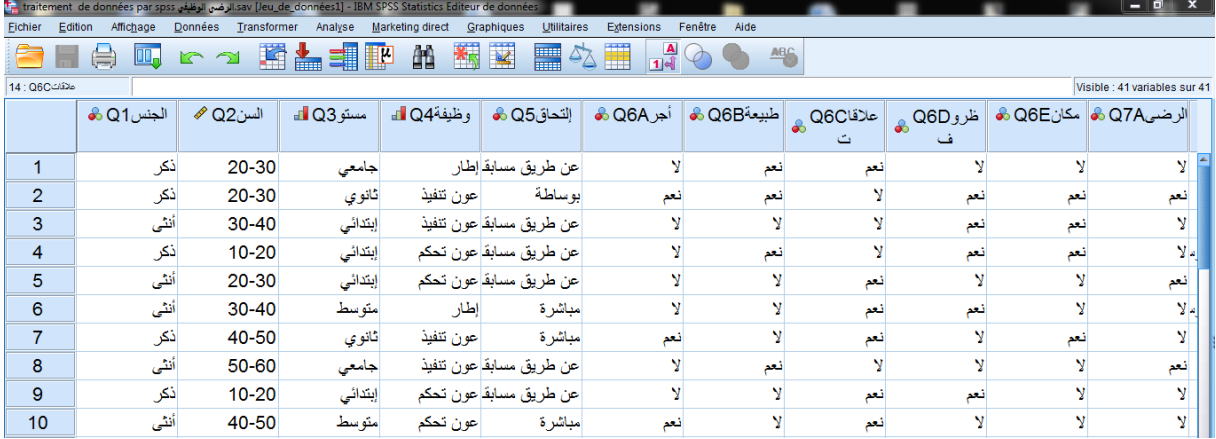

ثالثا: مثال عن كيفية إدخال البيانات الخاصة بالاستمارة :

عند شرح مرحلة إدخال البيانات إلى البرنامج في المرحلة السابقة تم التركيز على البيانات الكمية فقط، لذا لابد من تقديم مثال عن كيفية إدخال البيانات عند التعامل مع الاستمارة باعتبارها الأداة الأكثر اعتمادا على هذا البرنامج لأن المقابلة والملاحظة عادة ما يتم تحليلها بطريقة كيفية ال تحتاج إلى ىذا البرنامج .

تمر عملية المعالجة الإحصائية للبيانات (الاستمارة انومذجا) بثلاث مراحل كبرى وكل مرحلة تحتوي على ثلاث مراحل فرعية وهي :

-1 **مرحلة الترميز:**والتي تتفرع إلى ثبلث مراحؿ ىي : لشرح هذه المرحلة نعتمد على هذا المثال التطبيقي الخاص بالاستمارة النموذجية التي تحتوي على مختلف الأسئلة التي يواجهها الباحث أثناء المعالجة بواسطة برنامج (Spss) : **است<u>مارة نموذجي</u>ة:** هذه الاستمارة تتضمن مختلف الأسئلة التي يمكن للباحث في علم االجتماع أف يطرحيا عمى المبحوثيف المستجوبيف أولا: البيانات الشخصية -1الجنس: ذكر أنثى -2السف: ....... سنة. وبعد غمؽ السؤاؿ يصبح]30-20]، ]40-30]، ]50-40]، ]-50فأكثر]  $\Box$  المستوى التعليمي : أمي  $\Box$  ابتدائي $\Box$  متوسط  $\Box$  ثانوى  $3$ جامعي  $\Box$  -الوظيفة : إطار  $\Box$  عون تحكم  $\Box$  عون تنفيذ  $\Box$ **ثانيا : أسباب االلتحاق بالمؤسسة ص ناعية أو تعليمية**  5-كيف التحقت بالمؤسسة ؟ عف طريؽ المسابقة مباشرة بوساطة ماذا أعجبك في المؤسسة وجعلك تختارها ؟ $\hbox{--}$ الأجر أمس العمل العمل العمل السابقة العمل السابق مكانيها السا

**ثالثا: الرضى الوظيمي :**  7-هل أنت راض عن عملك ؟ نعم لا .............................سوء ظروؼ العمؿ-إذا كاف ال لماذا ؟ .............................سوء عبلقات العمؿ ....................................ضعف الأجر 8–رتب القضايا التالية حسب أهميتها بالنسبة إليك ؟ - األجر - سمعة المؤسسة - عبلقات العمؿ 9-هل تفكر في تغيير المؤسسة ؟ نعم المسال لا - إذا كاف نعـ إلى أيف ؟ مؤسسة عامة مؤسسة خاصة - إذا كاف ال: لماذا ؟ االجر مناسب ظروؼ العمؿ جيدة -10 ىؿ توافؽ أف يختار مسؤولؾ في المؤسسة مف خبلؿ االنتخابات المعتمدة عمى الحاسوب؟

- موافؽ بشدة موافؽ محايد معارض معارض بشدة لمعارض 11 كم يقدر الدخل الشهري الذي تتلقاه حاليا؟............وماهو الدخل الذي ترى أنو يتماشى مع القدرة الشرائية في المجتمع؟..........

لأ**ج**ل ترميز هذه الاستمارة نتبع الخطوات الآتية :

أ– **مرحلة وضع رقم لكل استمارة :** بكتابته عليها لكي يتم إدخالها في القيم الموافق لها في البرنامج . ب- **مرحلة وضع رمز لمل متغير صسؤال :**  أولا : وضع رقم لكل استمارة وغلق الأسئلة المفتوحة أو تبويبها في فئات ، وبالطبع حتى تتماشى مع ما يمنح ليا في البرنامج ثانيا: وضع رمز لكل سؤال مع الأخذ بعين الاعتبار الحالات التالية : -1 **الحالة األولى** : إذا كاف السؤاؿ يتحمؿ وجود اكثر مف اجابة : في هذه الحالة يعطى الرمز لكل احتمال اجابة كما في المثال السؤال 6 :  $Q_{6D}$ , $Q_{6C}$ , $Q_{6B}$ , $Q_{6A}$ ملاحظة : لأن السؤال في الأصل كان على النحو الآتي : لا  $\Box$  وبتالي يعطى له الترميز إما  $\Box$  وبتالي يعطى له الترميز إما  $\Box_{6$ ب(1) لنعم أو (2) للا لا  $Q_{6B}$  مل ظروف العمل تعجبك ؟ نعم السماء تعبد التاسيء يتم إما  $Q_{6B}$ ب(1) لنعم أو (2) لـ لا لا  $\Box$  انفس الشيء يتم إما V مل نعجبك طبيعة العمل ؟ نعم التعميم يتم إما  $\Box$ ب(1) لنعم أو (2) لـ لا لا  $\Box$  انفس الشيء يتم إما  $\Box$  المؤسسة نعم عن نفس الشيء يتم إما ب(1) لنعم أو (2) لـ لا -2 **الحالة الثانية** : إذا كاف السؤاؿ رتبي أو ترتيبي : في هذه الحالة يعطى لكل احتمال إجابة رمز كما في المثال : (السؤال 8)  $:Q_{8C}$ ,  $Q_{8B}$ ,  $Q_{8A}$ 

**مبحظة** : ألف ىذا السؤاؿ في األصؿ كاف عمى النحو التالي : وتب الأجر حسب أهميته بالنسبة إليك ؟ $\mathsf{Q}_{8\mathsf{A}}$  $\frac{3}{2}$  الرتبة  $\frac{1}{2}$  الرتبة الر $\frac{1}{2}$ : رتب سمعة المؤسسة حسب أهميتها بالنسبة اليك  $-\mathbf{Q}_{8\mathsf{B}}$ الرتبة |1 | الرتبة |2 | الرتبة وتب علاقة العمل حسب أهميتها بالنسبة إليك ؟  $\rm Q_{8C}$ الرتبة <u>|1</u> الرتبة |<u>2</u> الرتبة <u>|3</u> الرتبة |3|

ملاحظة: في هاتين الحالتين لا يعطى الرمز للسؤال الأساسي مثلا السؤال 6 ماذا أعجبك في المؤسسة ؟ أو السؤال 8 رتب القضايا التالية : وإنما يبدأ الترميز من اختيارات السؤال مباشرة مثل  ${\sf Q}_{6{\sf A}}$  الأجر و ${\sf Q}_{6{\sf B}}$  ظروف العمل ...

-3 **الحالة الثالثة:** إذا كاف ىناؾ سؤاليف مرتبطيف مع بعضيما البعض أي كأف السؤاؿ الثاني مرتبط أو متعلق أو مرهون بالسؤال الأول كما في المثال :

إذا كان لا لماذا ؟ فهذا السؤال (Q<sub>7A</sub>) يجيب عنه فقط الذين أجابوا ع<mark>لي</mark> السؤال $-\mathbf{Q}_{7}$  $\vee$  ب $(Q_{7A})$ 

 $\rm Q_{9C}, Q_{9B}, Q_{9A}$  نفس الملاحظة نتطبق على السؤال (9) أي

-4 **الحالة الرابعة :** إذا كاف ىناؾ أسئمة مر ىونة ولكف ليست متتابعة أي متباعدة )توجد

أسئلة تفرق بينها) كأن يكون هناك سؤال من البيانات الشخصية كالحالة العائلية: متزوج، أعزب، مطلق، ارمِل .

أو حتى في محور آخر (مثال عدد الأبناء)

ويأتي سؤال في محور ما مثلا كأن يكون السؤال كالأتي كيف تتعامل مع أبنائك؟ فهذا السؤال مربوط بالسؤال السابق حول الحالة العائلية وبالتالي : فالمتزوجون هم فقط من يجيبون لأن الغراب لا يجبون بل حتى المتزوج لذي ليس له أولاد في البيت ال يجيب .

5– ا**لحالة الخامسة :** يمكن أن يكون هناك بعض الأسئلة المرهونة ببعضها مثل نعم ٦ ال وحالة ثالثة تجمع بينيما - إذا كاف نعـ أو إذا كاف ال ما نوع العبلقة حسنة سيئة متذبذبة – كذلك إذا كان طالب أو بطال أو آخر …الخ فهذه الأسئلة مساعدة فقط في تفسير السؤال الرئيسي إما إعطائها رقم 3 أو لا يتم تفريغها . <u>ثالثا</u>: وضع رقم لكل احتمال إجابة أو اختيار إجابة: مثبل: الجنس ذكر أنثى - هناك حالات خاصة وهي : –بالنسبة للأسئلة المفتوحة يجب غلقها بطريقة علمية وإعطاء رقم لكل احتمال إجابة كما  $Q_2, Q_7$ : في المثال - بالنسبة لؤلسئمة التي يمكف لممبحوث أف يختار أكثر مف إجابة أو احتماؿ .  $Q_{6D}, Q_{6C}, Q_{6B}, Q_{6A}$  : كما في المثال انو يعطى الرقـ 1 إذا اختارىا x يعطى الرقـ 2 إذا لـ اختارىا أي بقيت فارغة . - أما بالنسبة لؤلسئمة الرتبية فيعطى ليا الرقـ الذي وضعو المبحوث : مثؿ A8Q ، االجر يعطى ليا الرقـ 2 2**مبحظة** : إذا كاف السؤاؿ يمكف أف يجيب عنو المبحوث باختيار عدة إجابات وىو ثنائي أي يحتوي على احتمالين، فلا يجب أن تتعامل معه كما في الحالة 2 بل تصبح الحالتين (أي احتمال الاجابتين معا)  $\overline{2}$  ذكر $\overline{1}$ 

كحالة ثالثة

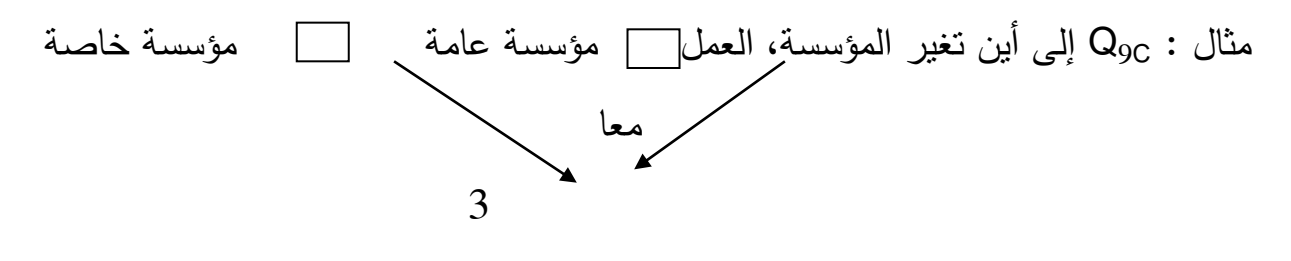

-وفي حالة السؤال السلمي: والذي يمكن تحويله بياناته إلى بيانات كمية عن طريق جمع البنود يتم تتقيطه بمنح العلامة الكبيرة للبديل الايجابي (في اتجاه البعد) والعلامة الصغيرة للبديل السلبي، فمثلا في سؤال10 طريقة اختيار مسؤول المؤسسة عن طريق الإنتخاب الإليكتروني نضع الرقم (5) للبديل موافق بشدة والرقم (4) موافق والرقم (3) محايد، والرقم (2) معارض، والرقم (1) معارض بشدة موافق

بشدة موافق محايد معارض معارض بشدة **-**في حالة البيانات الكمية: نتعامؿ معو بطريقتيف إما أف يتـ إدخالو لمبرنامج كما ىو، مثبل السن 25 سنة يتم إدخال الرقم (25) في الخانة وبالتالي لا نقوم بإعطاء رمز رقمي لهذا المتغير، أو نتعامل معه كسؤال مفتوح وبالتالي نقوم بغلقه على شكل فئات ونعطي رمز عددي لكل فئة مثلا [20–30] سنة نرمز لها بالرقم (1) و [30–40] سنة بالرقم (2) وهكذا ... (هذه الفئات خاصة بسن العمال) .

- -2 **مرحلة تمريغ البيانات :** والتي تتفرع إلى ثبلث مراحؿ ىي :
- أ- **مرحلة إعداد ملم صSpss :** يتـ ترميزه كما تـ الترميز لؤلداة )االستمارة( في خانة التعريف بالمتغيرات، وبتطبيق ما سبق يتم تعريف متغيرات الاستمارة النموذجية كما يلي :

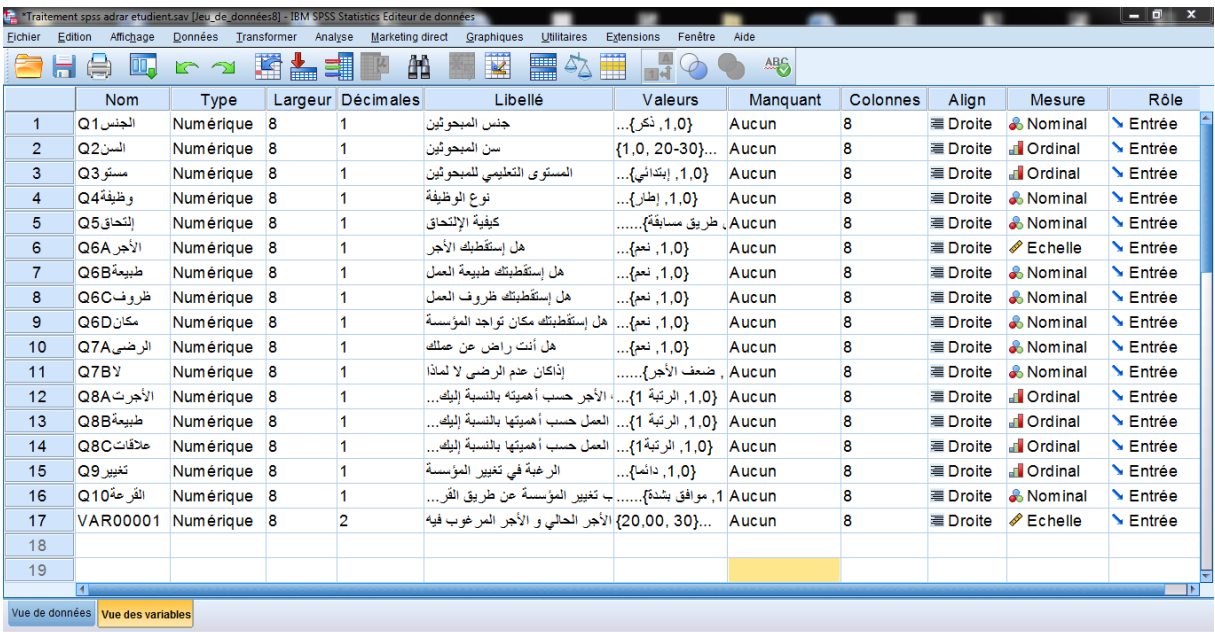

ملاحظة: عند تعريف المتغيرات يجب على الباحث أن يأخذ بعين الاعتبار النقاط الأساسية اآلتية :

- في خانة اسم المتغير "Nom" يتم إعطاء رمز لكل سؤال (س1، س...)، ولكن عند "v الأسئلة الرتبية والمتعددة الإجابات يجب أن تأخذ نفس الرمز مع تغيير في الحروف  $(\epsilon, 6)$ (مثلا: س5أ، س5ب، س $5$ ج، س $6$ أ، س $6$ ب، س
- ◆ في خانة "type" السؤال الخاص بالمعدل نضع خيار الفاصلة "virgule" في نوع الرقم .
- في خانة "Largeur" نختار الرقم (1) إلا في السؤال الخاص بحجم المطالعة فنضع الرقم (2) لأنه المكان أن يكون حجم المطالعة أكثر من (9) ساعات وبالتالي نحتاج إلى رقمين .
- في خانة "Décimales" نضع الرقم (0) إلا في خانة المعدل نضع الرقم (2) لأنه من  $\checkmark$ الممكن أن يكون المعدل بعددين وراء الفاصلة .
- في خانة Etiquette نكتب أسماء المتغيرات، ولكف األسئمة الرتبية والمتعددة اإلجابات نعيد صياغتها لتصبح تتماشى مع المتغير الذي كان بديلا عند طرح السؤال .
- ✔ في خانة "valeurs" نقوم بتعريف البدائل الخاصة بكل سؤال كما سبق شرحه، مع الأخذ بعين الاعتبار السؤال الترتيبي الذي تصبح بدائله (الرتبة الأولى، الرتبة الثانية ...)، والسؤال المتعدد الإجابات التي تصبح بدائله تأكيد ونفي (يطالع، لا يطالع)، أم الأسئلة الكمية فليس لها بدائل، وكذلك متغير لغة المطالعة الذي يضاف إليه بديل ثالث: معا يعطي لو الرمز العددي )3( .
	- في خانتي Manquant و Colonnes تترؾ كما ىي عمى االختيار األوتوماتيكي . في خانة Align نختار العرض في الوسط .
- في خانة Mesure نختار )Ordinales )لمبيانات الكمية كحجـ المطالعة والمعدؿ، ونختار (Echelle) للبينات الرتبية كالأسئلة الرتبية الثلاث، ونختار (nominales) لمبيانات االسمية لباقي المتغيرات .
- ◆ في خانة "role" تترك كما هي على الإختيار الأتوماتيكي . ب– **مرحلة إدخال البيانات** : يتم إدخال البيانات في البرنامج أفقيا أي إدخال إجابات الاستمارة الأولى ثم الثانية وهكذا إلى استمارة حسب الأرقام التي منحت لها مسبقا، ويكون ذلك بطريقتين، إما رقميا كما يلي :

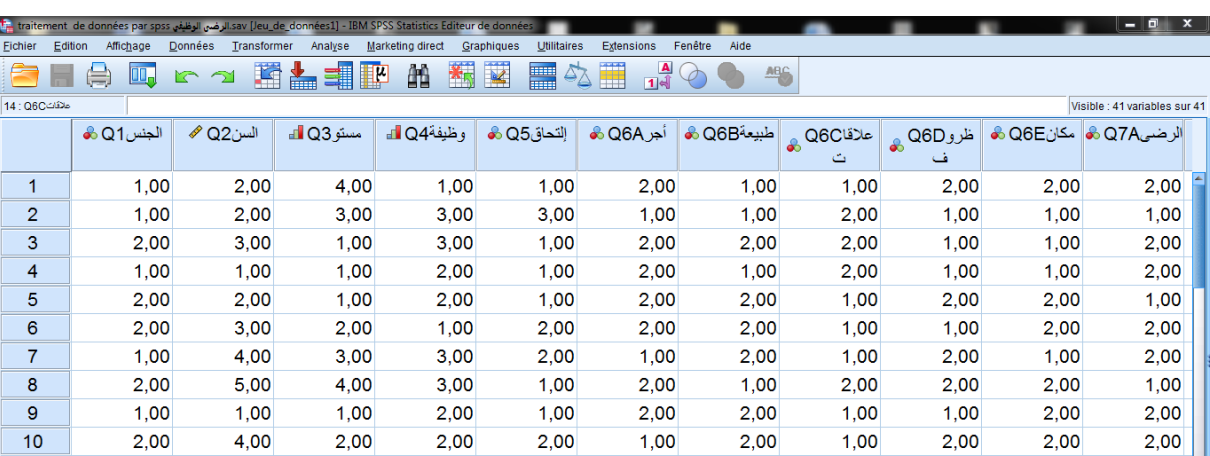

أو نصيا بالضغط على الأيقونة التي تحول بفضلها طريقة إدخال البيانات من رقمية إلى نصية أو العكس بالضغط عليها مرة أخرى كما يلي :

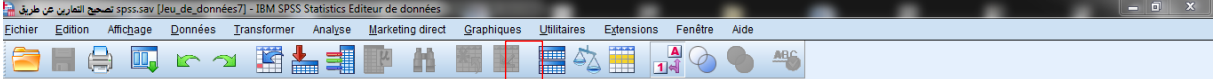

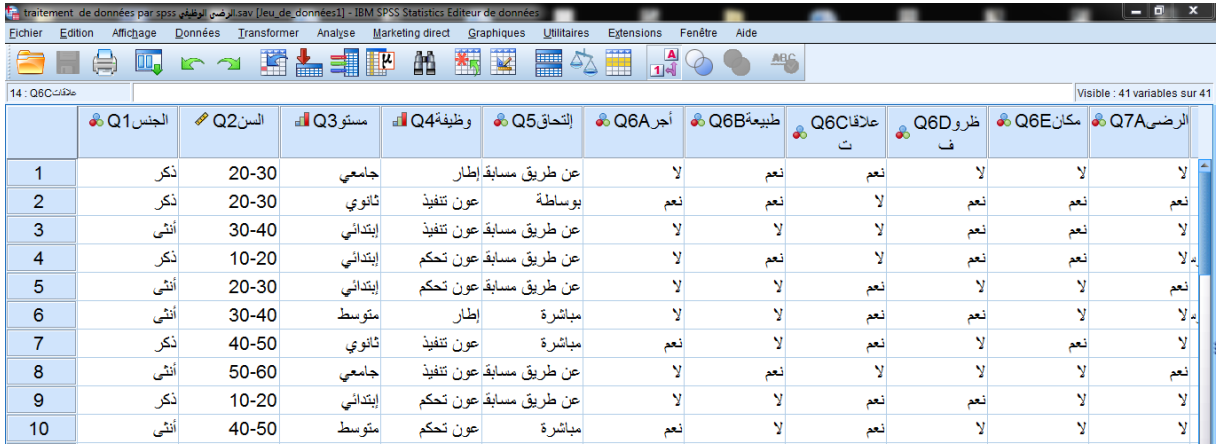

ت- **مرحلة مراجعة البيانات:** يتـ مف خبلليا التأكد مف عدـ ورود أخطاء عند إدخاؿ البيانات خاصة عند استعمال الطريقة الرقمية، وأهم هذه الأخطاء هي :

- **∕ نسيان عدم إدخال بديل لمتغير معين .**
- $(2)$  إدخال رقمين في نفس الخانة مثلا (22) عوض  $\checkmark$  .
- √ ظهور رقم غير مرمز له فمثلا في متغير الجنس يظهر الرقم (3) .
- √ إدخال البيانات بوحدات مختلفة، ففي متغير حجم المطالعة يجب إدخال كل البيانات بالساعات أو بالدقائؽ وال يمكف الخمط بينيما .

**- مرحلة است:راج النتا ج :** 

لاستخراج النتائج الخاصة بأية دراسة لا بد وأن تمر بثلاث مراحل هي :

- -1 **مرحلة تحديد المقاييس اةح ا ية المناسبة:** ويكوف ذلؾ استنادا إلى أىداؼ الدراسة ونوع الفرضية وعدد العينات وطبيعتها ونوع البيانات كما سبق شرح ذلك، لأن تحديد الاختبار المناسب للدراسة من مهام الباحث والبرنامج يقوم باستخدام كل النتائج التي تطلبها منه مناسبة كان أم لا .
- -2 **مرحلة است:راج النتا ج:** ويكوف ذلؾ بإتباع مجموعة مف الخطوات لموصوؿ إلى الاختبار المنشود وبعد الدخول إليه يقوم الباحث ببعض العمليات منها إدخال

المتغيرات إلى الخانات المناسبة لها وبعدها اختيار بعض التطبيقات (حسب كل اختبار إحصائي( ثـ الضغط عمى )OK )لظيور النتائج .

-3 **مرحلة ات:اذ القرارات المناسبة:** و يكوف ذلؾ بترجمة أىـ النتائج الظاىرة في مخرجات البرنامج إلى اللغة العربية ثم القيام بقراءتها إحصائيا (اتخاذ القرار بشأن دلالة النتائج) واستخراج النتائج وبعدها تحليل وتفسير تلك النتائج حسب التخصص الذي يدرسو .

وكل ذلك سيتم شرحه في هذا المحور عند التعرض لأهم الاختبارات الإحصائية المستعملة لمعالجة البيانات وقياس الفرضيات في العلوم الاجتماعية حين يتم تبيان متى يستعمل كل اختبار (شروط استخدامه) وكيف يتم استخراجه من البرنامج ثم ترجمة أهم النتائج وكيفية اتخاذ القرار بشأنها مـع نقديم نموذج للتعليق على نلك النتائج، وسيتم عرض هذه الاختبارات وفق ترتيب ظهورها في قائمة "التحليل (Analyse)" .

**أوال : اةح ا الو مي صdescriptives Statistiqes :**

ففي هذه سنتعرف على كيفية وصف البايانات بأنواعها المختلفة (الاسمية والكمية والرتبية) وفق قائمتين أساسيتين هما:

-1 **الجداول البسيطة و و م البيانات صالتمرارات صEffectifs**  تستعمل هذه الخانة من اجل وصف البيانات مهما كان نوعها (اسمية، كمية، سلمية)، وفيما يلي عرض مفصل لكل نوع منها .

أ- **و م متغير إسمي:**

لوصف متغير رسمي نستعمل التكرارات والنسب المؤوية ونضيف له الرسم البياني في حالة وروده في البيانات الشخصية للاستمارة لنأخذ مثلا الجنس ونتبع هذه الخطوات :

- ك تعريف المتغير (الجنس) في صفحة المتغيرات (Affichage des variables) مـع المعلم أنـه متغير اسمـي تم شرح ذلك سابقا . نقوم بإدخال البيانات في صفحة البيانات (Affichage des données) تم شرح ) ذلك سابقا
- ثـ نتبع ىذه الخطوات لموصوؿ إلى االختبار المنشود )/ Fréquences .(Effectifs

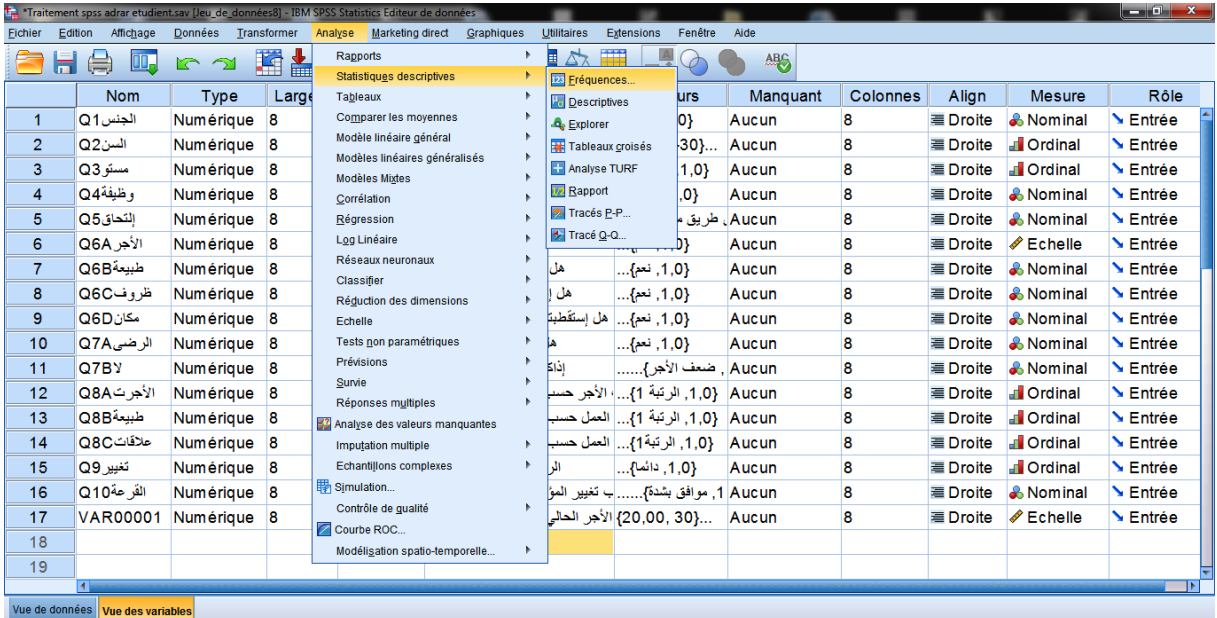

### · نقوم بإدخال المتغير في مربع الحوار (Variable (s):

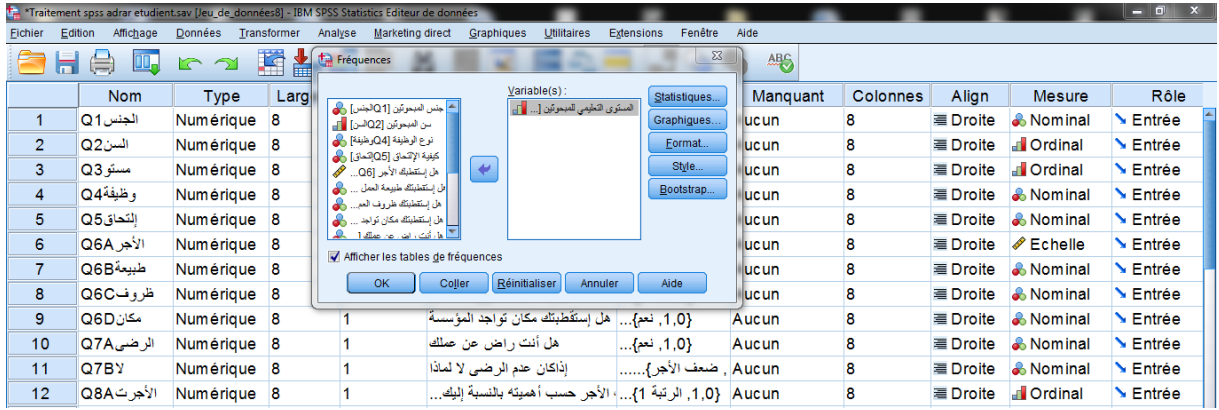

### ثـ نضغط عمى )... Diagrammes )ليظير المربع الحواري اآلتي )3( :

<sup>-&</sup>lt;br><sup>3</sup> - هناك أيقونة (Aide) تظهر عند كل مقياس يمكن استعمالها من أجل الحصول على المساعدة بتعريف المقياس ومتى استعماله مع تقديم مثال عن رْيالو،

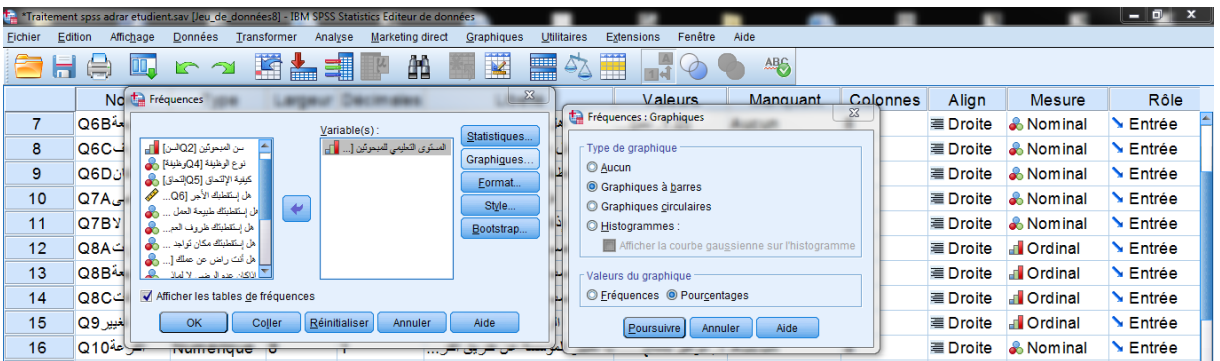

√ نقوم باختيار أحد أنمط الرسم (أعمدة أو دوائر أو منحني) علما أن البيانات االسمية تتوافؽ مع األعمدة البيانية )bâtons en Diagrammes )وفي نفس الخانة نختار قيمة الرسم ويستحسن الاعتماد على النسب المئوية في الرسومات )Pourcentages )ونضغط عمى ok لتظير النتائج :

Tableau de fréquences

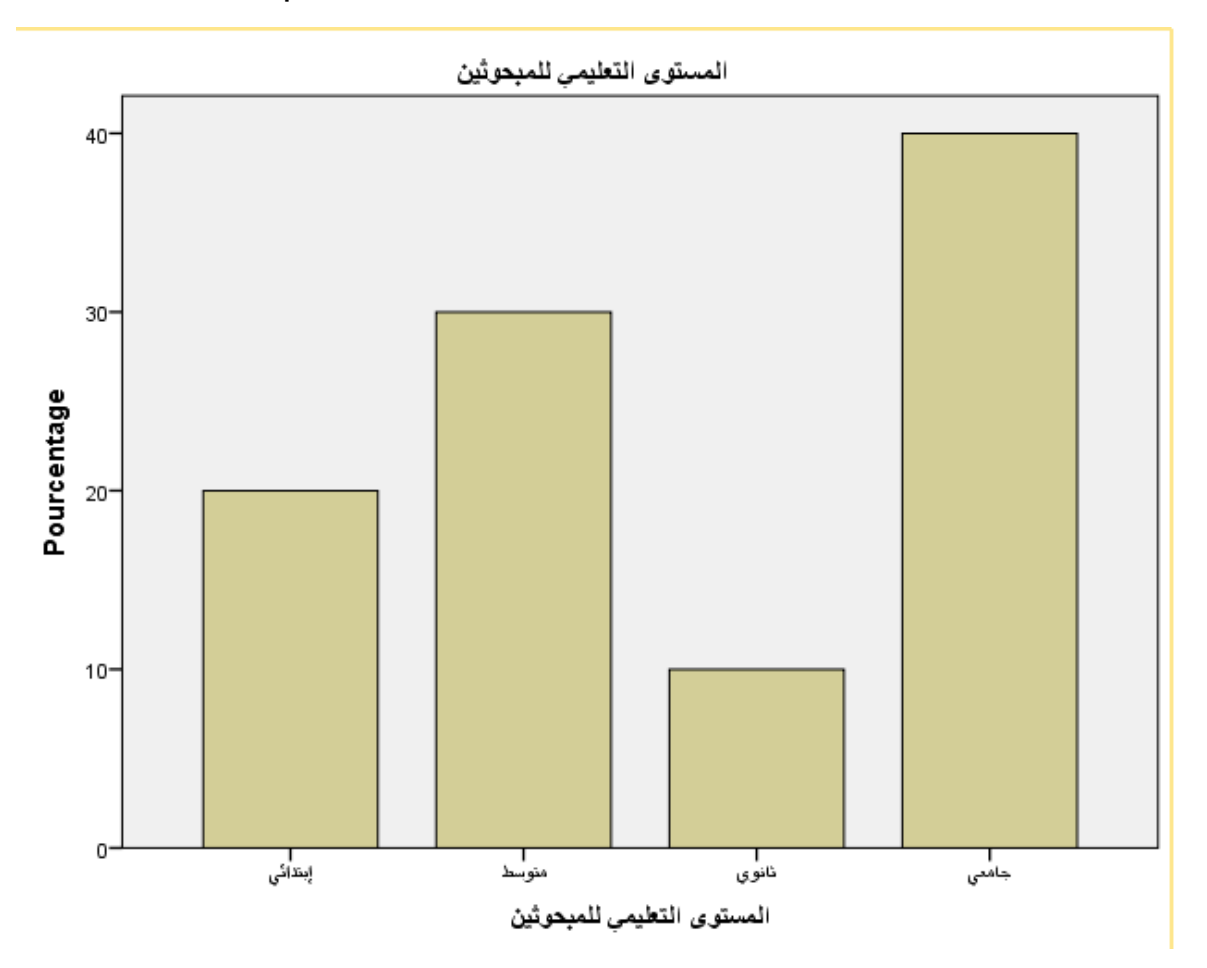

√ نترجم هذا الجدول (نأخذ منه فقط أهم النتائج) كما يلي :

**التعليق :**

نلاحظ من خلال هذا الجدول أن معظم المبحوثين إناث وتقدر نسبتهم بـ() مقابل نسبة () من الذكور .

وعليه يمكن القول أنه بالتقريب كل المبحوثين إناث، ويعود ذلك لـ ... (تقديم تحليل وتفسير للنتائج)...، والرسم البياني التالي يوضح ذلك : (يتم إدراج الرسم تحت التعليق) .

**مبحظة:** بنفس الطريقة السابقة نحصؿ عمى ىذه الجداوؿ الخاصة بمغة المطالعة وكذا مدى مطالعة مختلف الوثائق، علما أن هذه المتغيرات تقيس الفرضية فهي لا تحتاج إلى رسومات توضيحية <sup>(4)</sup> بل تحتاج إلى اختبار الكيدوا لحسن المطابقة (سوف يتم شرحه لاحقا)، ويتم ترجمتيا كما يأتي :

Tableau de fréquences

ب- **و م متغير ترتيبي** :

لوصف متغير تريبينستعمل التكرارات والنسب المؤوية للرتب وليس ضروري اضافة البياني في حالة وروده في البيانات الخاصة بقياس الفرضيات بل يحتاج إلى اختبار الكيدوا (سوف يتم شرحه لاحقا)، لنأخذ مثلا متغيرات ترتيب درجة الاهتمام بمختلف المجالات ونتبع هذه الخطوات :

1-تعريف المتغيرات الثلاث في صفحة المتغيرات (Affichage des variables) مـع الـعلم أنـهم متغيرات رنبية (سليمة): تم شرح ذلك سابقا . نقوم بإدخال البيانات في صفحة البيانات (Affichage des données) تم شرح $-2$ ذلك سابقا.

<sup>1</sup> <sup>4</sup> - البرنامج يحفظ على كل التغيرات ما لم نقوم بغلقه لذا عنما لا نحتاج إلى استخراج الرسومات لابد أن نعود إلى خانة (Diagrammes) ونلغي أمر استخر اج الأعمدة البيانية، و هكذا نفعل في كل الحالات المشابهة .

### 5–ثم نتبع هذه الخطوات للوصول إلى الاختبار المنشود (Effectifs) تم شرح ذلك سابقا .

4-نقوم بإدخال المتغيرات الثلاث في مربع الحوار ((Variable (S)) .

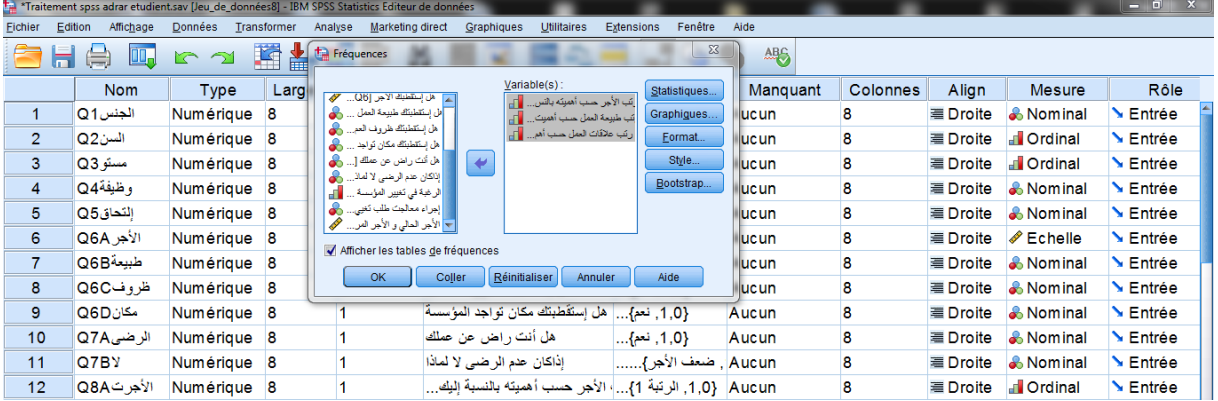

-5ونضغط عمى OK لتظير النتائج

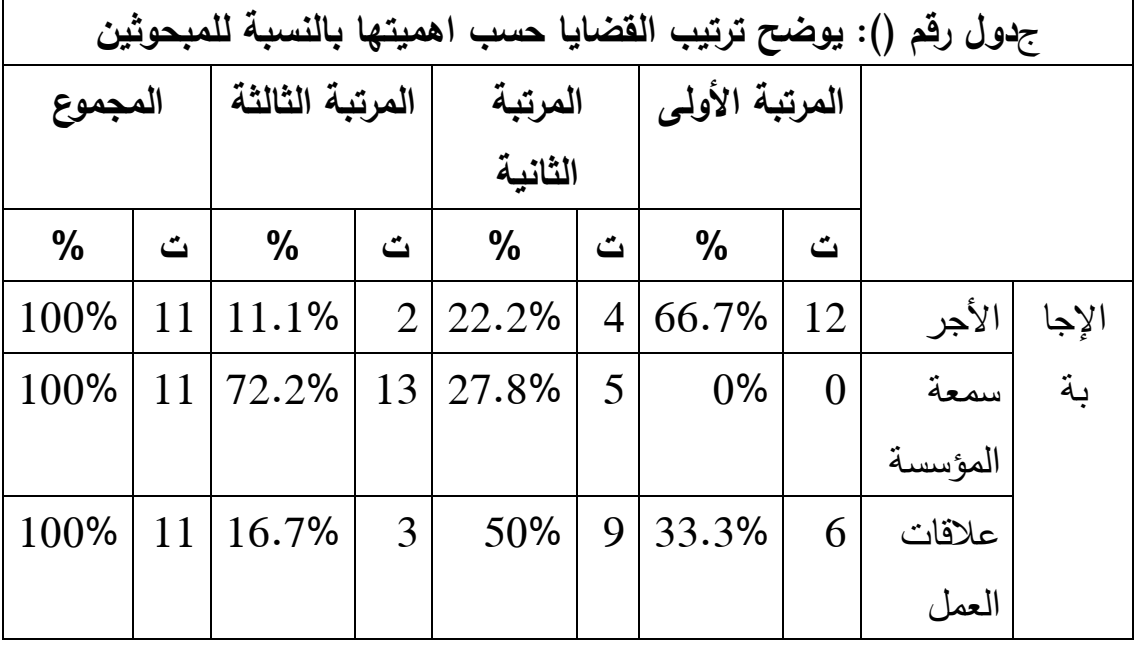

نترجم الجدول (نأخذ منه فقط أهم النتائج) كما يلي : Tableau de

-6**التعليق :**

يبين هذا الجدول أن معظم المبحوثين رتبوا الاهتمام بالمجلات العلمية في المطالعة في المرتبة الأولى بنسبة (66.7% ) فيحين رتبوا الاهتمام بالمجالات الثقافية في المرتبة الثانية (50%)، أم الاهتمام بمطالعة بالمجالات السياسية فجاء في المرتبة بنسبة (72.2%).

وعليه نستتتج أن ثلثي الطلبة رتبوا الاهتمام بمطالعة المجالات العلمية في المرتبة الأولى، ويعزى ذلك إلى ... (تقديم تحليل وتفسير للنتائج) ...

ت- **و م متغير ممي :** 

لوصف متغير كمي نستعمل المتوسط الحسابي والانحراف المعياري وليس ضروري إضافة الرسم البياني في حالة وروده في البيانات الخاصة بقياس الفرضيات بل يحتاج إلى اختبار "ت" لعينة واحدة (سوف يتم شرحه لاحقا)، وفي حالة الرغبة في الحصول على الرسم البياني الدوائر النسبية هي المناسبة لمثل هذه البيانات، لنأخذ مثلا متغيري حجم المطالعة والمعدل ونتبع ىذه الخطوات :

- نعريف المتغيرين في صفحة المتغيرات (Affichage des variables) مع العلم أنهما $\!-\!1$ متغيرين كمبين : تم شرح ذلك سابقا .
- نقوم بإدخال البيانات في صفحة البيانات (Affichage des données): تم شرح ذلك $-2$ سابقا .
- . تتبع هذه الخطوات للوصول إلى الاختبار المنشود (Affectifs): تم شرح ذلك سابقا . **مبحظة:** يمكف االعتماد عمى خانة )Explorer )لموصوؿ مباشرة لمنتائج .
	- 4–نقوم بإدخال المتغيرين في مربع الحوار (Variable(s). ثم ننقر على (Statistiques...) ليظهر المربع الحواري الآتي $\!-\!5$

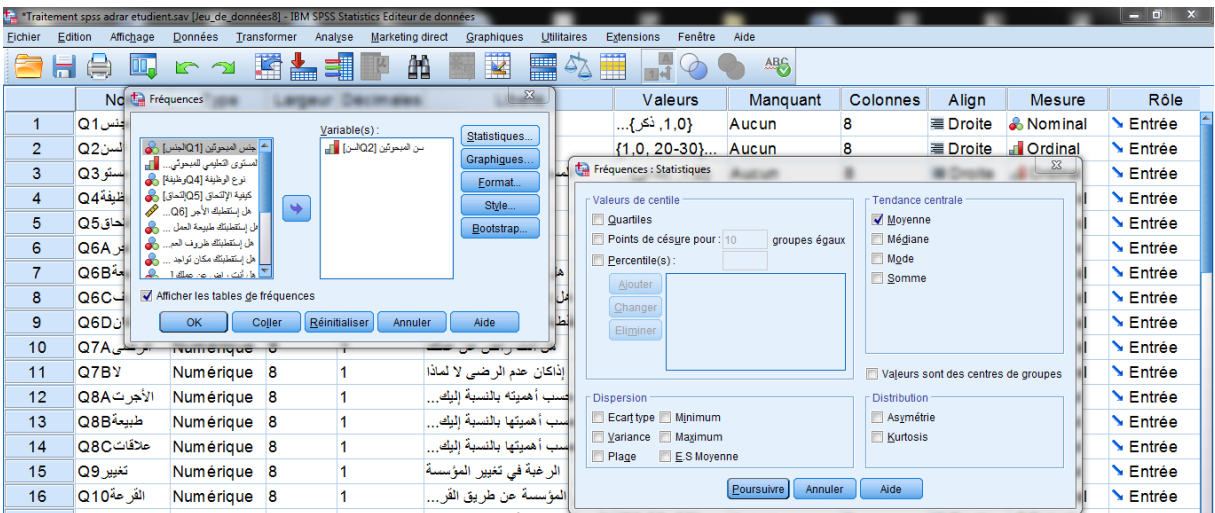

نقوم باختيار مقاييس النزعة المركزية (المتوسط الحسابي، الوسيط، المنوال، المجموع) $-6$ ومقاييس التشتت (الربيعيات، العشريريات، المئات، الانحراف المعياري، التباين، الخطأ المعياري، أصغر قيمة ، أكبر قيمة، الخطأ المعياري عن المتوسط، معامل الانحدار ومعامل التفرطح) التي تتطلبها الدراسة، علما أن المتوسط الحسابي والانحراف المعياري هما المقياسين الأكثر استخداما في الدراسات الاجتماعية، وبعد اختيارهما ( Moyenne ونضغط عمى OK لتظير النتائج :

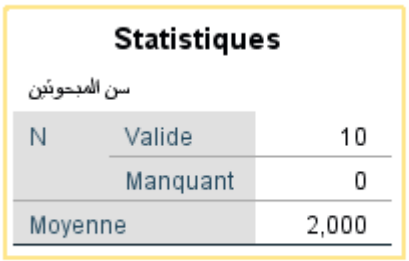

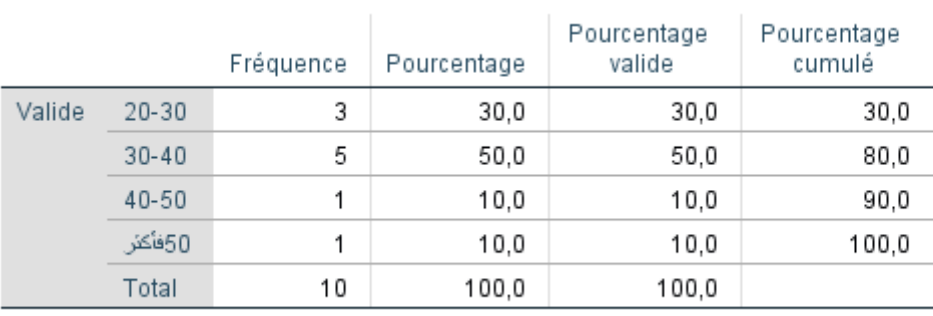

سن المبحوثين

**Statistiques** 

7-نترجم هذا الجدول (نأخذ منه فقط أهم النتائج) كما يلي :

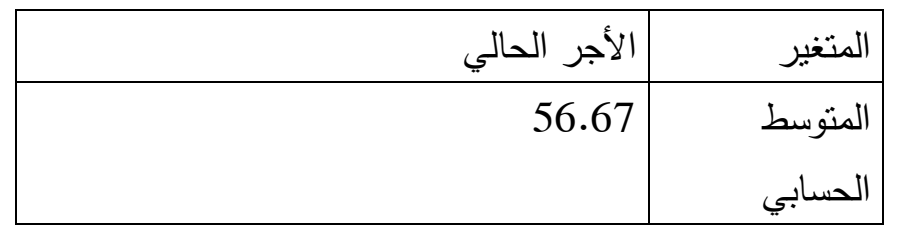

8–ا**لتعليق** : سنعلق على أحد المتغيرين فقط لأن عرضهما في الدراسة يكون كل متغير وحده وليس معا.

نلاحظ من خلال هذا الجدول أن متوسط الأجر الذي يتلقاه العمال يشهريايقدر ب(56.67) ... (تحليل وتفسير ) ...

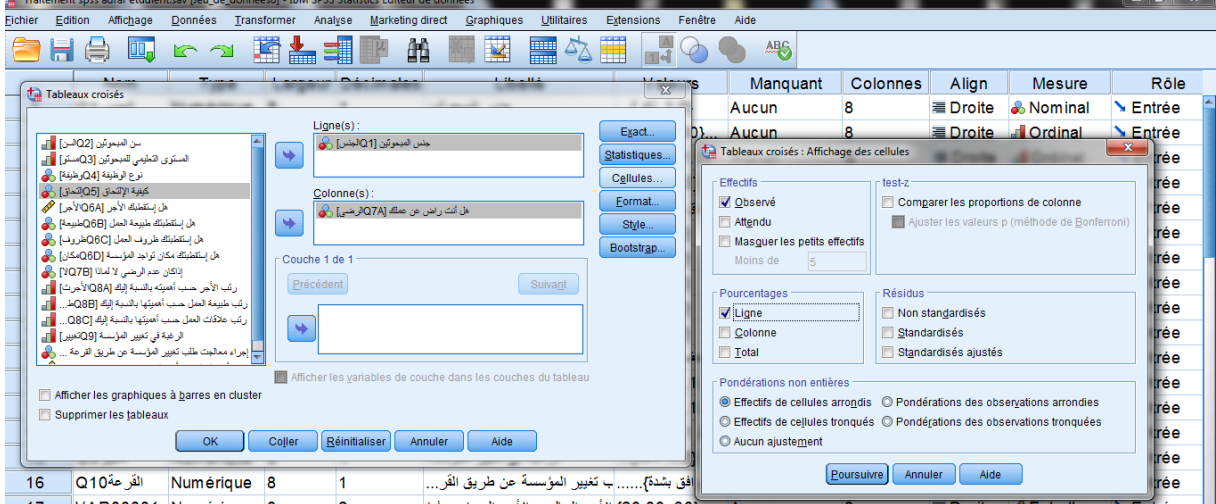

5 إذا أردنا فقط الحصول على التكرارات والنسب المئوية ثم نضغط على OK، أما إذا أردنا أف نحسب معيا قيمة الكيدوا أو معامؿ االرتباط نضغط عمى )Statistique )ليظير المربع الحواري اآلتي، ثـ نقوـ باختيار االختبار المناسب وفي ىذه الحالة نختار )-chi deux) لأن معامل الارتباط سوف نبين لاحقا كيفية حسابه <sup>(5)</sup>.

<sup>1</sup> 5 - يمكن أيضا طلب الرسم البياني على شكل أعمدة للجدول المركب بين المتغيرين باختيار خانة ( Affiche les diagrammes en bâtons juxtaposés )تاىضغظ عيٍٖا .

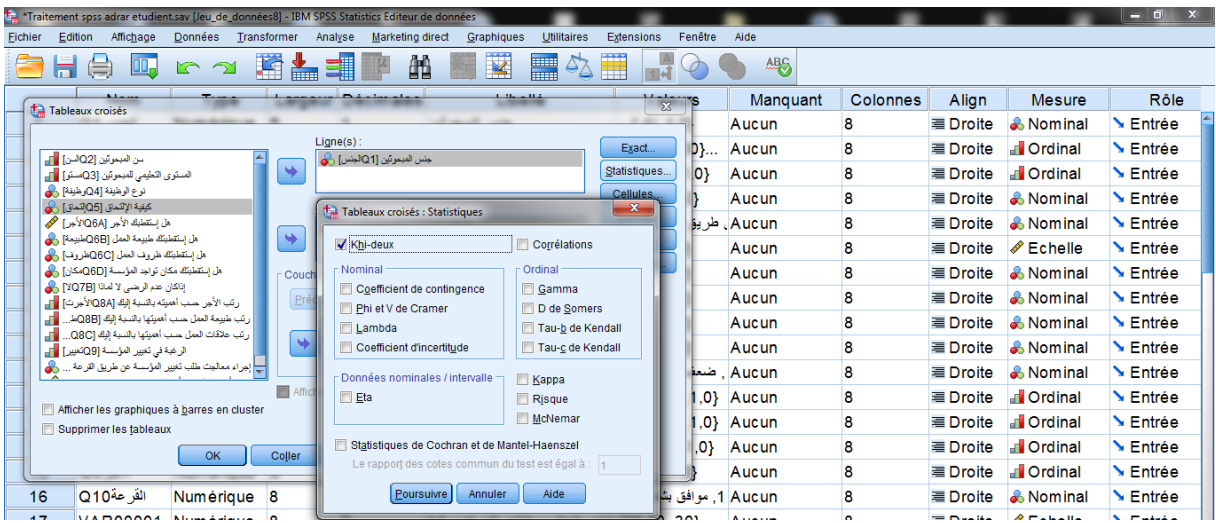

## **-2الجداول المرمبة:**

يستعمل هذا النوع من الجداول لربط متغيرات مع بعضها البعض وتحديد الفروق او العلاقة او التأثير بينهما ، كما يمكن أن يستعمل في حالة وجود ثلاث متغيرات مستقل وتابع ورائز ، كما يمكن حساب قيمة الكيدو للاستقلالية أو معامل الإرتباط ومقاييس أخرى في نفس الخانة ، لناخذ مثبل معرفة لغة المطالعة حسب الجنس بإتباع ىذه الخطوات :

-/1 تعريف المتغيرين في صفحة المتغيرات ، مع العلم أنهما متغيرين إسميين : تم شرح ذلك مسبقا

-/2 نقوـ بإدخاؿ البيانات في صفحة البيانات تـ شرح ذلؾ سابقا .

1/3 ثم تبع هذه الخطوات للوصول إلى الإختبار المنشود .

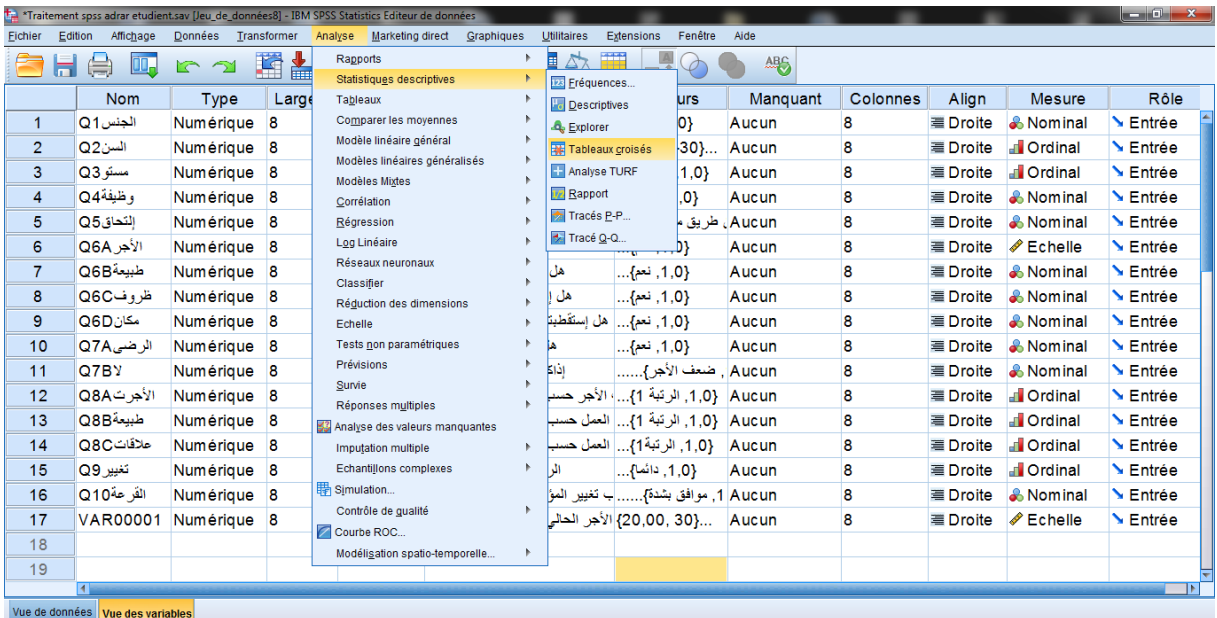

4/– نقوم بإدخال المتغير المستقل ( الجنس) في مربع الحوار ((Lignes (s) و المتغير التابع ( كيفية الإلتحاق) في مربع الحوار (Colonne (S)) وفي حالة الجدول الثلاثي ، نقوم بإدخال المتغير المستقل في مربع الحوار (Lignes (s)) والمتغير التابع في مربع الحوار )(s (Colonne )والمتغير الرائز في مربع الحوار )1 de 1 Starte)

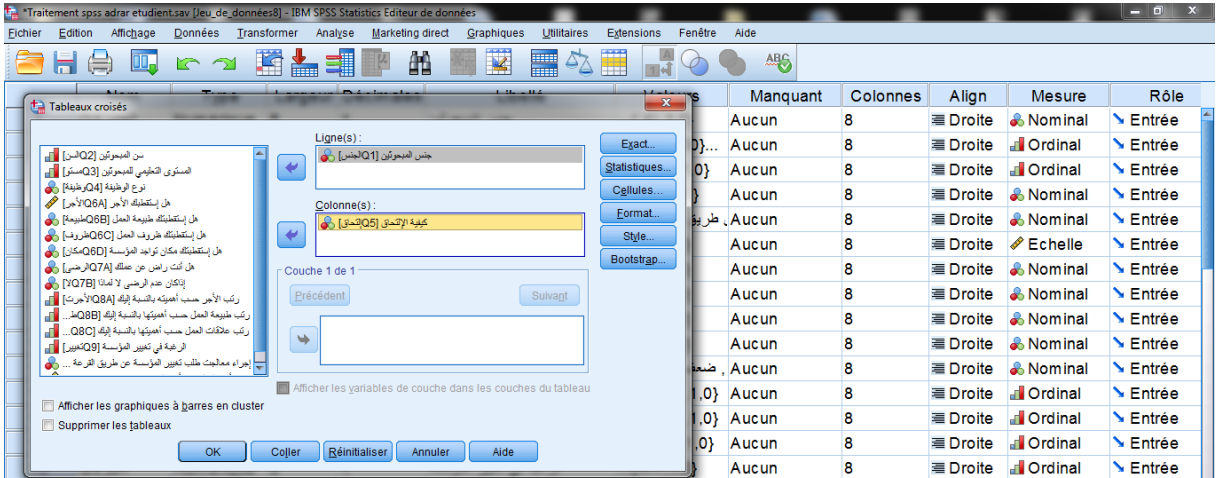

- ثـ نضغط عمى )Poursuivre )لمعودة إلى السابؽ، وبالضغط عمى Ok تظير ىذه النتائج :

7- نترجم هذا الجدول (نأخذ منه فقط أهم النتائج) كما يلي :

يمكن دمج الجدولين معا يمكن الفصل بينهما حسب العدد النهائي للجدول المتواجدة في الدراسة .

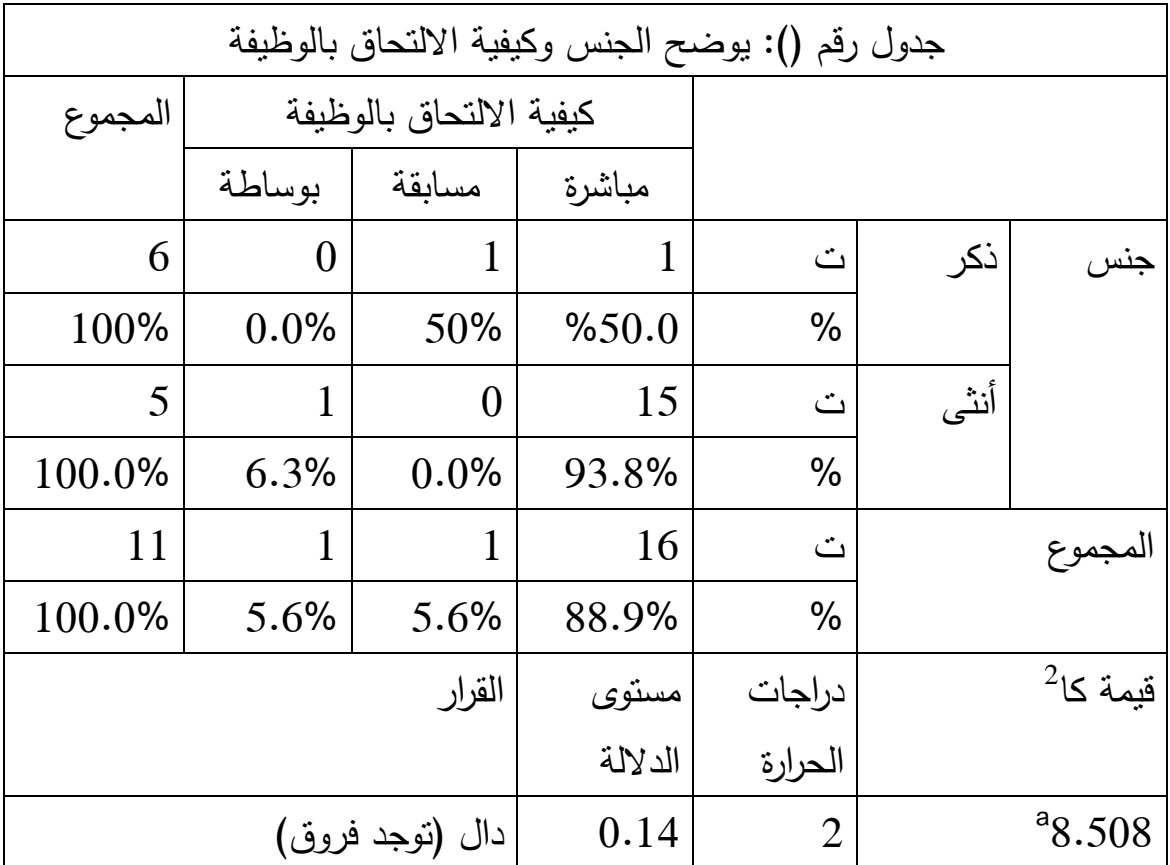

7–ا**لتعليق:** (يمكن التعليق بعدة طرق)

نلاحظ من خلال هذا الجدول أن معظم المبحوثين التحقوا بمؤسساتهم مباشرة وتقدر نسبتهم بـ(88.9%) خاصة الإناث منهم بنسبة (93.8%)، في حين سجلت نسبة (5.6%) من المبحوثين الذين التحقو بمسابقة خاصة الذكور بنسبة (50%) وذات النسبة أي ()5.6% خاصة الإناث بنسبة (6.3%) .

رما يؤكد ذلك هي قيمة كا<sup>2</sup> المقدرة بـ(8.50) وهي دالة عند درجات الحرية (02) بمست*وى* دلالة قدره (0.01) و هو ما يؤكد على وجود فروق ذات دلالة إحصائية في كيفية الإلتحاق ا حسب الجنس.... (تفسير النتائج) ...

**مبحظة :**

من أجل فهم نتائج الجداول ننظر أساسا إلى قيمة مستوى الدلالة ونركز فقط على رقمين وراء الفاصلة وليس علا ثلاثة أرقام :

أولا: فإذا كانت قيمتها (مستوى الدلالة) أكبر من (0.05) معناه غير دالة، والقرار هو لا توجد فروق في إجابات المبحوثين حول المتغير التابع حسب المتغير المستقل .

ولتحديد لصالح مف الفروؽ إلى النسب المئوية المركبة بيف المتغيريف فنجد اتجاه إجابات بديل في المتغير المستقل نحوى المتغير التابع مختلفة .

ففي هذا المثال نجد إجابات البديل الأول للمتغير المستقل (الذكور) متجهة نحوى بديل معين في المتغير التابع في حين اتجهت إجابات البديل في المتغير المستقل (الإناث) في المتغير التابع نحوى (......) كبديل للمتغير التابع

خ**اتمة:** تمثل هذه المطبوعة محاولة لتوضيح الأسس النهجية والإحصائية بتوظيف

برنامج SPSS ، وبالطبع توضيح مدى أىمية تطبيؽ اإلحصاء في الدراسات الميدانية في مجال العلوم الاجتماعية والانسانية وبخاصة علم الاجتماع، وعليه يمكن القول أن مادام الباحث الاجتماعي النزم بالعملية البحثية وكل خطوات البحث العلمي ما عليه إلا الالتزام بالاطلاع وتطبيق الأساليب الإحصائية التي تتوافق مع اهتماماته البحثية، حتى يتمكن من التوصل أو على الأقل الاقتراب من النتائج الموضوعية والسليمة ويضفي الدقة العلمية و يبتعد نوعا ما عف النسبية التي ما أكثرىا في العموـ االجتماعية.

## **قائمة المراجع:**

# **المراجع باللغة العربية:**

- موساوي عبد النور ، بركان يوسف، الإحصاء، دار العلوم للنشر والتوزيع، الجزائر ، 2014.  $-1$ 
	- عبد الله فلاح المنيزل، عايش موسى غرايبية، الإحصاء التربوي، تطبيقات باستخدام الرزم  $-2$ االحصائية لمعموـ االجتماعيSPSS ة، دار المسيرة لمنشر والتوزيع، عماف، 2010
		- -3 رشيد زرواتي، مناىج وأدوات البحث العممي في العموـ االجتماعية واالنسانية.دار الكتاب الحديث، الجزائر، .2016
- -4 عميرة جويدة، التحميؿ اإلحصائي لمبيانات االجتماعية والديموغرافية،عالـ األفكار، الجزائر، .2018

-5 حباس عبد القادر، أساليب البحث العممي، دار الكتاب الحديث، الجزائر، .2015

عبد الله ابراهيمالفقي، الإحصاء التطبيقي باستخدام برنامج Spss ، دار الثقافة للنشر –  $\sim$ والتوزيع، الأردن، 2014.

**المراجع األجنبية:**

1-Levesque , R. SPSS Programming and Data management, I.N.C, Chicago, 2007. 2-Agyrous, G,Statstics fo Reeserche , With a guide to SPSS, SAGE UK, London, 2005. 3-GOOD and Hatt, Methods in social reserche, MC Graw Hill, Lodon, 1982. 4-Khaled Khaldi, Mohamed Boumaz, Statistique descriptive et probabilities, Casbah edition, Alger, 2010.